# KRAMER

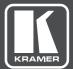

# **USER MANUAL**

MODEL:

692 HDBT 2.0 Optical Receiver

# Contents

| 1            | Introduction                                          | 1        |
|--------------|-------------------------------------------------------|----------|
| 2            | Getting Started                                       | 2        |
| 2.1          | Achieving the Best Performance                        | 2        |
| 2.2          | Safety Instructions                                   | 2        |
| 2.3          | Recycling Kramer Products                             | 3        |
| 3            | Overview                                              | 4        |
| 4            | Defining the 692 HDBT 2.0 Optical Receiver            | 7        |
| 5            | Connecting the 692 HDBT 2.0 Optical Receiver          | 9        |
| 5.1          | Using the OSP SFP+ Module                             | 12       |
| 5.2          | Connecting to 692 via RS-232                          | 16       |
| 5.3          | Connecting 692 via the Ethernet Port                  | 16       |
| 6            | Principles of Operation                               | 20       |
| 6.1          | Audio Output                                          | 20       |
| 6.2          | Video Output and Audio Switching Timeouts             | 20       |
| 6.3          | Controlling A/V Equipment via an IR Remote Control    | 20       |
| 7            | Configuring the 692 HDBT 2.0 Optical Receiver         | 23       |
| 8            | Using the Embedded Web Pages                          | 24       |
| 8.1          | Browsing the 692 Web Pages                            | 24       |
| 8.2          | Setting the Sleep Mode and HDCP Mode                  | 26       |
| 8.3          | Setting Device Parameters                             | 27       |
| 8.4          | Managing the EDID                                     | 31       |
| 8.5<br>8.6   | Authentication Page<br>Viewing the About Page         | 33<br>34 |
|              | 6 6                                                   |          |
| 9            | Technical Specifications                              | 35       |
| 9.1          | Default Communication Parameters                      | 37       |
| 9.2<br>9.3   | Default Parameters<br>Default EDID                    | 37<br>38 |
|              |                                                       |          |
| 10           | Protocol 3000                                         | 40       |
| 10.1         | Understanding Protocol 3000                           | 41       |
| 10.2<br>10.3 | Kramer Protocol 3000 Syntax<br>Protocol 3000 Commands | 42<br>44 |
| 10.5         | FIOLOCOL SOUC COMMINATION                             | 44       |

# Figures

| Figure 1: 692 Front Panel                                         | 7  |
|-------------------------------------------------------------------|----|
| Figure 2: 692 Rear Panel                                          | 8  |
| Figure 3: Connecting the 691 and 692                              | 9  |
| Figure 4: Connecting the Fiber Optic Cable                        | 10 |
| Figure 5: System Layout Example for Optical Reach Evaluation      | 14 |
| Figure 6: Inserting the Transceiver Module                        | 15 |
| Figure 7: RS-232 Connection                                       | 16 |
| Figure 8: Local Area Connection Properties Window                 | 17 |
| Figure 9: Internet Protocol Version 4 Properties Window           | 18 |
| Figure 10: Internet Protocol Version 6 Properties Window          | 18 |
| Figure 11: Internet Protocol Properties Window                    | 19 |
| Figure 12: Controlling a Blu-ray Disk Player via the 692 Receiver | 21 |
| Figure 13: Controlling a Projector via the 691 Transmitter        | 22 |
| Figure 14: 692 DIP-switch                                         | 23 |
| Figure 15: Entering Logon Credentials                             | 25 |
| Figure 16: The Video Settings Page                                | 26 |
| Figure 17: The Device Settings Page                               | 28 |
| Figure 18: Turning DHCP Off Dialog Box                            | 28 |
| Figure 19: Turning DHCP On Warning                                | 29 |
| Figure 20: The EDID Management Page                               | 32 |
| Figure 21: The EDID Message                                       | 32 |
| Figure 22: The Authentication Page                                | 33 |
| Figure 23: The About Page                                         | 34 |

# **1** Introduction

Welcome to Kramer Electronics! Since 1981, Kramer Electronics has been providing a world of unique, creative, and affordable solutions to the vast range of problems that confront video, audio, presentation, and broadcasting professionals on a daily basis. In recent years, we have redesigned and upgraded most of our line, making the best even better!

Congratulations on purchasing your Kramer **692 HDBT 2.0 Optical Receiver** which is part of the Kramer Audio Distribution System and is ideal for:

- Ultra-long signals extension for:
  - Multi-room and inter-building ultra-long connectivity.
  - Large dividable auditoriums and lecture halls.
- Highly secured and reliable signals ultra-long extension for:
  - Governmental applications.
  - Medical applications.
  - Rental and staging applications.

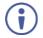

**692** HDBT 2.0 Optical Receiver and **691** HDBT 2.0 Optical Transmitter are standard compliant and can be connected to other HDBT-certified transmitters and receivers.

# 2 Getting Started

We recommend that you:

- Unpack the equipment carefully and save the original box and packaging materials for possible future shipment.
- Review the contents of this user manual.

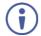

Go to <u>www.kramerav.com/downloads/692</u> to check for up-to-date user manuals, application programs, and to check if firmware upgrades are available (where appropriate).

# 2.1 Achieving the Best Performance

To achieve the best performance:

- Use only good quality connection cables (we recommend Kramer highperformance, high-resolution cables) to avoid interference, deterioration in signal quality due to poor matching, and elevated noise levels (often associated with low quality cables).
- Do not secure the cables in tight bundles or roll the slack into tight coils.
- Avoid interference from neighboring electrical appliances that may adversely influence signal quality.
- Position your 692 HDBT 2.0 Optical Receiver away from moisture, excessive sunlight and dust.

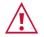

This equipment is to be used only inside a building. It may only be connected to other equipment that is installed inside a building.

# 2.2 Safety Instructions

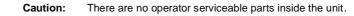

Warning: Use only the power cord that is supplied with the unit.

Warning: Disconnect the power and unplug the unit from the wall before installing.

# 2.3 Recycling Kramer Products

The Waste Electrical and Electronic Equipment (WEEE) Directive 2002/96/EC aims to reduce the amount of WEEE sent for disposal to landfill or incineration by requiring it to be collected and recycled. To comply with the WEEE Directive, Kramer Electronics has made arrangements with the European Advanced Recycling Network (EARN) and will cover any costs of treatment, recycling and recovery of waste Kramer Electronics branded equipment on arrival at the EARN facility. For details of Kramer's recycling arrangements in your particular country go to our recycling pages at www.kramerav.com/support/recycling/.

# 3 Overview

**692** is a high-performance HDBaseT 2.0 fiber receiver for ultra-reach extension of 4K60Hz (4:2:0) HDMI, USB 2.0, Ethernet, RS-232, IR and stereo audio signals over either multi-mode or single-mode fiber optic cable. **692** converts the HDBaseT 2.0 fiber optics signal received from an extended line transmitter, such as Kramer **691**, back into 4K60Hz (4:2:0) HDMI, USB 2.0, Ethernet, RS-232, IR and stereo audio output signals.

**692** extends video signals to up to 33km (20.5 miles) over single-mode fiber at up to 4K@60Hz (4:2:0) resolution. **692** includes a multimode OSP+ transceiver (Kramer **OSP-MM1**), but can be used with a single mode OSP+ transceiver and fiber as well.

The 692 receiver features:

 High performance standard fiber extender – HDBaseT 2.0 fiber receiver for providing ultra-reach signals over either multi-mode or single-mode optical fiber infrastructures, using Kramer pluggable OSP SFP+ units. 692 is a standard fiber extender that can be connected to any market-available HDBaseT-compliant extension product.

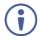

To ensure Kramer support and warranty of the **692** product, use only Kramer's certified high-performance OSP SFP+ pluggable optical modules:

OSP-MM1: Optical MM 850nm 10G SFP+ Transceiver (included).

**OSP-SM10**: Optical SM 1310nm 10G SFP+ Transceiver (can be purchased separately).

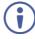

For optimum extension reach and performance, use Kramer's OSP SFP+ units and recommended Kramer cables. Non-Kramer cables may not reach these ranges.

Note that the maximum transmission reach is typical and may vary depending on fiber cables performance, signal resolution, connectors and splicing optical losses, modal or chromatic dispersion, and similar optical-related factors.

- HDMI Signal Extension HDCP 1.4 compliant. Supports deep color, x.v.Color<sup>™</sup>, lip sync, HDMI uncompressed audio channels, Dolby TrueHD, DTS-HD, 2K, 4K, and 3D as specified in HDMI 2.0. EDID and CEC signals are passed through from the source to the display.
- I-EDIDPro<sup>™</sup> Kramer Intelligent EDID Processing<sup>™</sup> Intelligent EDID handling, processing and pass-through algorithm that ensures Plug and Play operation for HDMI source and display systems.
- USB Extension USB 2.0 interface data flows in both directions, allowing extension of HID (Human Interface Devices) peripheral devices, such as a mouse or a keyboard. High-bandwidth USB peripheral devices, such as USB isochronous streaming cameras and audio devices, transfer data continuously and periodically.

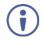

Delivery of the transferred data is not guaranteed by the USB standard and is subject to both USB and HDBaseT line bandwidth management limitations. When such devices are connected, check their functionality to ensure bandwidth limitations are not exceeded.

- Ethernet Extension Ethernet interface data flows in both directions allowing extension of up to 100Mbps Ethernet connectivity for LAN communication and device control.
- Bidirectional RS–232 Extension Serial interface data flows in both directions allowing data transmission and device control.
- Bidirectional Infrared Extension IR interface data flows in both directions allowing remote control of peripheral devices located at either end of the extended line.
- Audio De-embedding (Drop-and-Continue) The transmitted digital audio signal is extracted from the AV signal (dropped), converted to an analog signal for transmission to stereo balanced analog audio output, in parallel to being transmitted (continued) to the HDMI AV output. This enables high-quality audio playback by routing the audio to external speakers in parallel to routing the audio to the connected AV acceptor device's local speakers (such as TVs with speakers).

- Cost-effective maintenance Status LED indicators for the HDMI input and HDBT output link facilitate easy local troubleshooting. Remote device management via built-in web UI and RS-232 connection enable simple device maintenance. Kramer Network support provides remote device and network management. Local and remote firmware upgrade via mini-USB, RS-232 or Ethernet connection and the K-Upload tool ensure lasting, fieldproven deployment.
- Easy Installation Half 19" 1U rack mountable fan-less enclosure enables side-by-side mounting of 2 units in a 1U rack space.

# 4 Defining the 692 HDBT 2.0 Optical Receiver

## Figure 1 defines the front panel of the 692.

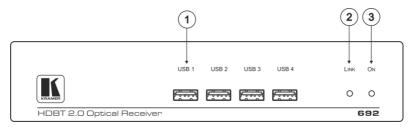

Figure 1: 692 Front Panel

| # | Feature                   | Function                                                                                                    |
|---|---------------------------|----------------------------------------------------------------------------------------------------|
| 1 | USB Connector<br>(1 to 4) | Connect to the USB peripheral devices (for example, computer mouse, or keyboard) for traffic extension from a remote connected host. |
| 2 | LINK LED                  | Lights green when the HDBT link is valid.                                                                                            |
| 3 | IN LED                    | Lights green when an HDMI active signal device is connected.                                                                         |
| 4 | ON LED                    | Lights green when the device receives power.                                                                                         |

Figure 2 defines the rear panel of the 692.

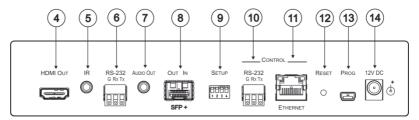

#### Figure 2: 692 Rear Panel

| #  | Feature                          |                                   | Function                                                                                                    |  |  |
|----|----------------------------------|-----------------------------------|----------------------------------------------------------------------------------------------------|--|--|
| 4  | HDMI OUT Connector               |                                   | Connect to an HDMI acceptor.                                                                                                    |  |  |
| 5  | IR 3.5mm Mi<br>Connector         | ni Jack                           | Connect to an external infrared transmitter or sensor for traffic extension.                                                           |  |  |
| 6  | RS-232 3-pin Terminal<br>Block   |                                   | Connect to an RS-232 controller for traffic extension<br>(for example, a PC to control the Blu-ray player on the<br>transmitter side). |  |  |
| 7  | AUDIO OUT<br>Jack                | 3.5mm Mini                        | Connect to a stereo, unbalanced, analog audio acceptor.                                                                                |  |  |
| 8  | OUT IN SFP+ Connector<br>opening |                                   | Connect the fiber optic cable to the OUT IN SFP+ connectors (OSP-MM1 included, see <u>Section 5.1</u> ).                               |  |  |
| 9  | SETUP 4-wa                       | y DIP-switch                      | Sets the device behavior, (see Section 7).                                                                                             |  |  |
| 10 | CONTROL                          | RS-232 3-pin<br>Terminal<br>Block | Connect to a serial controller to control this device.                                                                                 |  |  |
| 11 | CONTROL                          | ETHERNET<br>RJ-45<br>Connector    | Connect to the LAN to extend network traffic to the receiver and Ethernet controller to control this device.                           |  |  |
| 12 | RESET Switch                     |                                   | Press and hold for 5 seconds to reset the device to<br>factory default settings.                                                       |  |  |
|    |                                  |                                   | Press and immediately release to power-cycle the device (Reset).                                                                       |  |  |
| 13 | PROG Mini l                      | JSB Connector                     | Use for firmware upgrade.                                                                                                    |  |  |
| 14 | 12V DC Power Connector           |                                   | Connect to the supplied power adapter.                                                                                                 |  |  |

# 5 Connecting the 692 HDBT 2.0 Optical Receiver

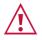

Always switch off the power to each device before connecting it to your 692. After connecting your 692, connect the power to and switch on each device.

You can use the **692** HDBT 2.0 Optical Receiver and a compatible receiver, for example, the Kramer **691** HDBT 2.0 Optical Transmitter to configure a paired HDMI transmitter/receiver system, as shown in the example in Figure 3.

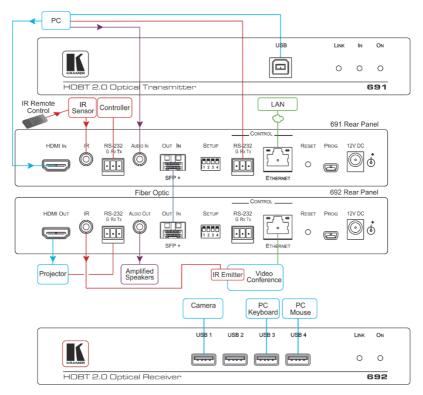

Figure 3: Connecting the 691 and 692

#### To connect the optical transmitter (for example, the 691):

- 1. Connect an HDMI source, (for example, a PC) to the HDMI IN connector.
- Connect an RS-232 serial controller to the RS-232 3-pin terminal block for traffic extension, to control the projector (on the receiver side).
- Connect a stereo analog audio source (for example, the audio output of a PC) to the AUDIO IN 3.5mm mini jack for traffic extension.
- Connect the USB port on a PC to the USB port on the front panel of the 691 for traffic extension.
- Connect an external IR sensor to the IR 3.5mm mini jack for traffic extension.
- Connect the OUT IN SFP+ LC(UPC) connector to the OUT/IN LC(UPC) fiber optic cable extension towards the 692 receiver.

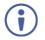

By default, OSP-MM1 is installed in the 691 (see <u>Section 5.1</u>). To replace OSP-MM1 with a different Kramer-certified MM SFP+ transceiver, see <u>Section 5.1.2</u>.

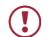

Always cross-connect the fiber connections, Rx OUT to Tx IN and Rx IN to Tx OUT, as transmission is carried on simplex fiber strands.

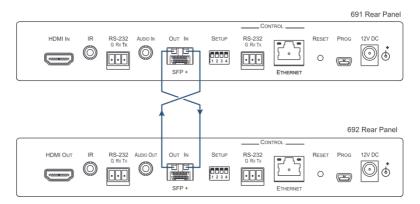

Figure 4: Connecting the Fiber Optic Cable

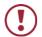

Always inspect and clean the connectors before you make a connection.

Always plug or unplug the fiber by holding the connector housing. Never touch the end face of the optic fiber connectors.

 Connect the supplied power adapter to the power socket and plug the adapter into the mains electricity (not shown in <u>Figure 3</u>).

## To connect the 692 HDBT 2.0 Optical Receiver:

- Connect the HDMI OUT connector to an HDMI acceptor, (for example, a projector).
- Connect the RS-232 3-pin terminal block to the device to be controlled (for example, the projector to be controlled by a serial controller which is connected to 691).
- Connect the AUDIO OUT 3.5mm mini jack to an audio acceptor, (for example, amplified speakers).
- 4. Connect the USB ports (for example, USB keyboard and mouse and a USB camera).
- 5. Connect the IR 3.5mm mini jack to an IR emitter.

6. Connect the OUT IN SFP+ LC(UPC) connector to the IN/OUT LC(UPC)

connector of the fiber optic cable extension towards the 691 transmitter.

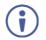

By default, OSP-MM1 is installed in the 691 (see <u>Section 5.1</u>). To replace OSP-MM1 with a different Kramer-certified MM SFP+ transceiver, see Section <u>5.1.2</u>.

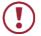

Always cross-connect the fiber connections, Rx OUT to Tx IN and Rx IN to Tx OUT, as transmission is carried on simplex fiber strands (see Figure 4).

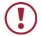

Always inspect and clean the connectors before you make a connection.

Always plug or unplug the fiber by holding the connector housing.

Never touch the end face of the fiber connectors.

 Connect the supplied power adapter to the power socket and plug the adapter into the mains electricity (not shown in <u>Figure 3</u>).

# 5.1 Using the OSP SFP+ Module

By default, **OSP-MM1** is inserted in **692**. If required, replace the optical transceiver, you need to insert the same type of SFP+ transceiver both into the SFP+ opening on the **692** and the compatible transmitter.

Two types of Kramer SFP+ optical transceiver modules are available:

- OSP-MM1: Optical MM 850nm 10G SFP+ Transceiver (included in the package).
- OSP-SM10: Optical SM 1310nm 10G SFP+ Transceiver (can be purchased separately).

Before deciding to replace the default SFP+ transceiver, consider the infrastructure of the installation area, the desired distance, optical loss budget and typical expected loss.

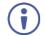

Use the same type of SFP+ optical transceiver module both on the 692 receiver and the transmitter (for example, 691).

The following table defines various typical Fiber cable characteristics, used for optical reach evaluation:

| Cable Category                       | Core<br>Diameter<br>[µm] | Wavelength | Fiber<br>Loss<br>[dB/km] | Connector<br>Loss<br>[dB]  | Splice<br>Loss<br>[dB] |
|--------------------------------------|--------------------------|------------|--------------------------|----------------------------|------------------------|
| MM OM1 [G.651.1]                     | 62.5/125                 | 850nm      | 3                        | Typical: 0.3<br>Max.: 0.75 | 0.3                    |
| MM OM2 [G.651.1]                     | 50/125                   |            |                          |                            |                        |
| MM OM3 [G.651.1,<br>Laser Optimized] |                          |            | 2.5                      |                            |                        |
| MM OM4 [G.651.1,<br>Laser Optimized] |                          |            |                          |                            |                        |
| MM OM5                               |                          |            |                          |                            |                        |
| SM OS1 [G.652A/B]                    | 8                        | 1310nm     | 1                        | ]                          |                        |
| SM OS2 [G.652C/D]                    |                          |            | 0.4                      |                            |                        |

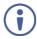

**OSP-MM1** and **OSP-SM10** modules are designed to be used only with LC(UPC) **blue** or LC(PC) **white** connectors. Using an LC(APC) **green** connector with the module causes poor performance and can damage the module connector.

For all other cable connections that do not connect directly to the **OSP-MM1** or **OSP-SM10** modules, such as the optical patch panel and bulk cables illustrated in <u>Figure 5</u>, we recommend using Angled Physical Contact (APC) **green** connectors for improved end-to-end reach performance.

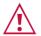

When using OSP modules consider the following:

- Modules are Class 1 Laser products.
- There may be Invisible laser radiation present.
- Avoid long-term viewing of laser.
- Avoid the use of magnifying viewing aids or instruments (such as binoculars, telescopes, microscopes and magnifying lenses, but not spectacles or contact lenses).
- Avoid placing optical devices in the emitted beam that could cause the concentration of the laser radiation to be increased.

## 5.1.1 Optical Reach Evaluation

The following examples show how to calculate dB loss during optical signal transmission over fiber optical infrastructure.

In the optical system layout example, illustrated in Figure 5:

- 691 and 692 are connected to a patch panel via 100m patch cords.
- There are 6 connectors and no splices.

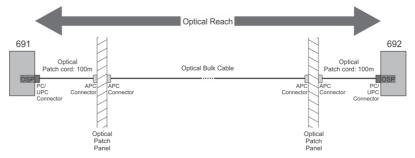

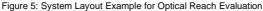

For multi-mode lines (MM OM3 cable category, as defined in the table on page 13):

- Maximum loss budget is: 8.6dB.
- Typical loss per connector is 0.3dB.
- Typical loss for each patch cord (100m) is 0.25dB.
- Fiber optic loss is 2.5 dB/km.

Multi-mode bulk line budget is: 8.6 - (0.3x6 + 0.25x2) = 6.3dB.

Evaluated bulk line length is: 6.3/2.5=~2.5km.

For single-mode lines (SM OS1 cable category, as defined in the table on page 13):

- Maximum loss budget is: 11.9dB.
- Typical loss per connector is 0.3dB.
- Typical loss for each patch cord (100m) is 0.1dB.
- Fiber optic loss is 1 dB/km.

Single-mode bulk line loss budget is: 11.9 - (0.3x6 + 0.1x2) = 9.9dB. Evaluated bulk line length is: 9.9/1 = -9.9km.

## 5.1.2 Inserting the SFP+ Module

**OSP-MM1** (included in the package) comes inserted in the OUT IN SFP connector opening of **692** from factory. If you want to replace the **OSP-MM1** with a different SFP\_ transceiver, you need to remove the installed transceiver before installing the new one.

#### To insert the SFP+ module:

- 1. Pull the bail out and remove the currently installed transceiver, insert the protective cap and store in a safe place.
- Make sure the bail of the new transceiver is pushed up, in the closed position.
- 3. Insert the 692 into the IN OUT SFP+ slot and push it in until it clicks.

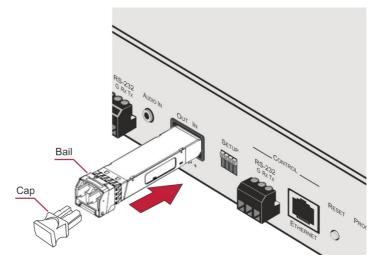

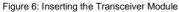

4. Remove the protective cap and keep for future use.

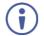

For more information, see the **OSP-MM1/OSP-SM10** documentation available at <u>www.kramerav.com/product/osp-mm1</u>.

# 5.2 Connecting to 692 via RS-232

The 692 features two RS-232 3-pin terminal block connectors:

- RS-232 to pass data to and from the machines that are connected to the receiver.
- RS-232 CONTROL to control the 692.

Connect the RS-232 terminal block on the rear panel of the 692 to a PC/controller, as follows (see Figure 7):

- TX pin to Pin 2
- RX pin to Pin 3
- GND pin to Pin 5

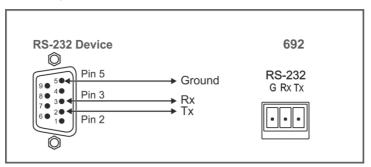

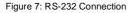

# 5.3 Connecting 692 via the Ethernet Port

You can connect to the 692 via Ethernet using either of the following methods:

- Directly to the PC using a crossover cable (see <u>Section 5.3.1</u>).
- Via a network hub, switch, or router, using a straight-through cable (see <u>Section 5.3.1.1</u>).

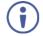

If you want to connect via a router and your IT system is based on IPv6, speak to your IT department for specific installation instructions.

## 5.3.1 Connecting the Ethernet Port Directly to a PC

You can connect the Ethernet port of the 692 directly to the Ethernet port on your PC using a crossover cable with RJ-45 connectors.

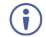

This type of connection is recommended for identifying the 692 with the factory configured default IP address.

After connecting the 692 to the Ethernet port, configure your PC as follows:

- 1. Click Start > Control Panel > Network and Sharing Center.
- 2. Click Change Adapter Settings.
- 3. Highlight the network adapter you want to use to connect to the device and click **Change settings of this connection**.

The Local Area Connection Properties window for the selected network adapter appears as shown in Figure 8.

| 📮 Local Area Connection Properties 🛛 💌                                                                                                  |  |  |
|----------------------------------------------------------------------------------------------------|--|--|
| Networking Sharing                                                                                                    |  |  |
| Connect using:                                                                                                    |  |  |
| Intel(R) 82579V Gigabit Network Connection                                                                                              |  |  |
| Configure                                                                                                    |  |  |
| This connection uses the following items:                                                                                               |  |  |
| Client for Microsoft Networks                                                                                                    |  |  |
| Microsoft Network Monitor 3 Driver                                                                                                    |  |  |
| 🗹 📮 QoS Packet Scheduler                                                                                                    |  |  |
| 🗹 📮 File and Printer Sharing for Microsoft Networks                                                                                     |  |  |
| Internet Protocol Version 6 (TCP/IPv6)                                                                                                  |  |  |
| Internet Protocol Version 4 (TCP/IPv4)                                                                                                  |  |  |
| Link-Layer Topology Discovery Mapper I/O Driver                                                                                         |  |  |
| 🗹 🔺 Link-Layer Topology Discovery Responder                                                                                             |  |  |
|                                                                                                    |  |  |
| Install Uninstall Properties                                                                                                    |  |  |
| Description                                                                                                    |  |  |
| TCP/IP version 6. The latest version of the internet protocol<br>that provides communication across diverse interconnected<br>networks. |  |  |
|                                                                                                    |  |  |
| OK Cancel                                                                                                    |  |  |
|                                                                                                    |  |  |

Figure 8: Local Area Connection Properties Window

- Highlight either Internet Protocol Version 6 (TCP/IPv6) or Internet Protocol Version 4 (TCP/IPv4) depending on the requirements of your IT system.
- 5. Click Properties.

The Internet Protocol Properties window relevant to your IT system appears as shown in Figure 9 or Figure 10.

| Internet Protocol Version 4 (TCP/IPv4)                                                                                                    | Propertie | s  |       | ? 💌    |  |  |
|----------------------------------------------------------------------------------------------------|-----------|----|-------|--------|--|--|
| General Alternate Configuration                                                                                                    |           |    |       |        |  |  |
| You can get IP settings assigned automatically if your network supports<br>this capability. Otherwise, you need to ask your network administrator<br>for the appropriate IP settings. |           |    |       |        |  |  |
| Obtain an IP address automatical                                                                                                    | y         |    |       |        |  |  |
| Use the following IP address:                                                                                                    |           |    |       |        |  |  |
| IP address:                                                                                                    |           | 1. |       | ]      |  |  |
| Subnet mask:                                                                                                    |           |    |       |        |  |  |
| Default gateway:                                                                                                    |           |    |       |        |  |  |
| Obtain DNS server address auton                                                                                                    | natically |    |       |        |  |  |
| Ouse the following DNS server add                                                                                                    | resses:   |    |       |        |  |  |
| Preferred DNS server:                                                                                                    |           |    | 1.0   | ]      |  |  |
| Alternate DNS server:                                                                                                    | •         | •  | •     |        |  |  |
| Validate settings upon exit                                                                                                    |           |    | Advar | nced   |  |  |
|                                                                                                    |           | OK |       | Cancel |  |  |

Figure 9: Internet Protocol Version 4 Properties Window

| Internet Protocol Version 6 (TCP/IPv6) Pr | operties ? 💌                                                                                              |
|-------------------------------------------|----------------------------------------------------------------------------------------------------|
| General                                   |                                                                                                    |
|                                           | natically if your network supports this capability,<br>k administrator for the appropriate IPv6 settings. |
| Obtain an IPv6 address automatical        | ly                                                                                                    |
| O Use the following IPv6 address:         | ]                                                                                                    |
| IPv6 address:                             |                                                                                                    |
| Subnet prefix length:                     |                                                                                                    |
| Default gateway:                          |                                                                                                    |
| Obtain DNS server address automat         | ically                                                                                                    |
| Ouse the following DNS server address     | sses:                                                                                                    |
| Preferred DNS server:                     |                                                                                                    |
| Alternate DNS server:                     |                                                                                                    |
| Validate settings upon exit               | Advanced                                                                                                  |
|                                           | OK Cancel                                                                                                 |

Figure 10: Internet Protocol Version 6 Properties Window

Select Use the following IP Address for static IP addressing and fill in the details as shown in Figure 11.
 For TCP/IPv4 you can use any IP address in the range 192.168.1.1 to 192.168.1.255 (excluding 192.168.1.39) that is provided by your IT

department.

| Internet Protocol Version 4 (TCP/IPv4) Properties                                                                                                    |                     |  |  |  |  |  |
|----------------------------------------------------------------------------------------------------|---------------------|--|--|--|--|--|
| General                                                                                                    |                     |  |  |  |  |  |
| You can get IP settings assigned automatically if your network supports<br>this capability. Otherwise, you need to ask your network administrator<br>for the appropriate IP settings. |                     |  |  |  |  |  |
| Obtain an IP address automatical                                                                                                    | у                   |  |  |  |  |  |
| Use the following IP address:                                                                                                    |                     |  |  |  |  |  |
| IP address:                                                                                                    | 192.168.1.2         |  |  |  |  |  |
| Subnet mask:                                                                                                    | 255 . 255 . 255 . 0 |  |  |  |  |  |
| Default gateway:                                                                                                    |                     |  |  |  |  |  |
| <ul> <li>Obtain DNS server address autom</li> </ul>                                                                                                    | atically            |  |  |  |  |  |
| Ose the following DNS server add                                                                                                    | resses:             |  |  |  |  |  |
| Preferred DNS server:                                                                                                    |                     |  |  |  |  |  |
| Alternate DNS server:                                                                                                    | · · ·               |  |  |  |  |  |
| Validate settings upon exit                                                                                                    | Advanced            |  |  |  |  |  |
|                                                                                                    | OK Cancel           |  |  |  |  |  |

Figure 11: Internet Protocol Properties Window

- 7. Click OK.
- 8. Click Close.

## 5.3.1.1 Connecting the ETHERNET Port via a Network Hub or Switch

You can connect the Ethernet port of the **692** to the Ethernet port on a network hub or network router, via a straight-through cable with RJ-45 connectors.

# 6 Principles of Operation

This section describes the audio output setup conditions, the video and audio timeouts and AV IR control.

# 6.1 Audio Output

The audio source that is routed to the output depends on the SETUP DIP-switch settings (see <u>Section 7</u>) and also on whether there is an audio signal on the input ports. The audio output follows the rules described in the following table.

| HDMI Audio<br>Detected | Analog Audio<br>Detected | DIP-switch 4 | DIP-switch 2 | Audio Out |
|------------------------|--------------------------|--------------|--------------|-----------|
| N/A                    | N/A                      | Manual (On)  | HDMI (Off)   | HDMI      |
| N/A                    | N/A                      | Manual (On)  | Analog (On)  | Analog    |
| Yes                    | No                       | Auto (Off)   | N/A          | HDMI      |
| Yes                    | Yes                      | Auto (Off)   | HDMI (Off)   | HDMI      |
| Yes                    | Yes                      | Auto (Off)   | Analog (On)  | Analog    |
| No                     | Yes                      | Auto (Off)   | N/A          | Analog    |
| No                     | No                       | Auto (Off)   | N/A          | No audio  |

# 6.2 Video Output and Audio Switching Timeouts

The device can automatically turn off the video signal output and audio source switching after definable intervals following the loss of the input signals or unplugging of the input cables. The delay can be set in one of two ways:

- Using the <u>AV-SW-TIMEOUT</u> Protocol 3000 command (see Section <u>10.3.1.10</u>).
- Using the 692 embedded web-pages settings (see Section 8.2)

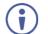

If you are working with a transmitter that supports setting a timeout (e.g., 691), you need to set the 5V timer only on the receiver side.

# 6.3 Controlling A/V Equipment via an IR Remote Control

Since the IR connection between the 691 transmitter and 692 receiver is bidirectional, you can use a remote control transmitter (that is used for controlling a peripheral device, for example, a Blu-ray disk player) to send commands from either end of the transmitter or receiver system. To use a remote control transmitter, connect the Kramer IR sensor cable at one end and the Kramer IR emitter cable at the other end. Two sample cases are presented below.

The example in Figure 12 illustrates how to control a 691-connected Blu-ray disk player using a remote control via the remote 692 receiver. The IR sensor cable is connected to the 692 and an IR emitter cable is connected between the 691 and the Blu-ray disk player. The Blu-ray disk player remote control sends an IR command while pointed at the external IR sensor. The IR signal is passed over the fiber optic link and the IR emitter to the Blu-ray disk player which responds to the command sent.

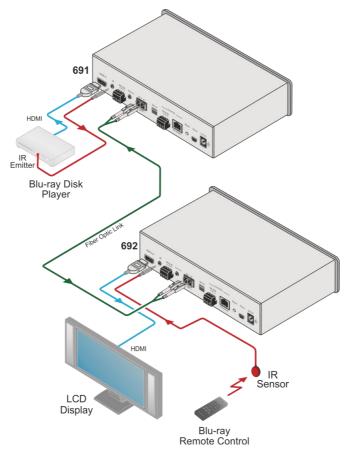

Figure 12: Controlling a Blu-ray Disk Player via the 692 Receiver

The example in Figure 13 illustrates how to remotely control the projector that is connected to 692 using an IR remote control, via the 691. The IR sensor cable is connected to the 691 and the IR emitter cable is connected between the 692 and the projector. The projector remote control sends an IR command while pointed at the external IR sensor. The IR signal is passed over the fiber optic link and the IR emitter cable to the command sent.

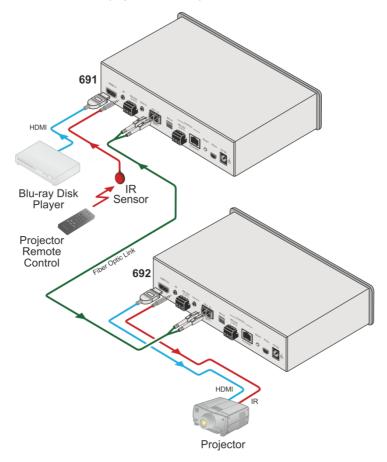

Figure 13: Controlling a Projector via the 691 Transmitter

# 7 Configuring the 692 HDBT 2.0 Optical Receiver

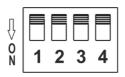

Figure 14: 692 DIP-switch

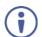

Note that all the DIP-switches are set to off (up) by default.

| # | Function        | Status                                                                                                    |
|---|-----------------|----------------------------------------------------------------------------------------------------|
| 1 | For future use. |                                                                                                    |
| 2 | For future use. |                                                                                                    |
| 3 | EDID lock       | Off (up) – Automatic EDID acquisition (factory default).<br>On (down) – Lock (locks the current EDID so that changes on the output do not result in changes to the EDID). |
| 4 | For future use. |                                                                                                    |

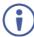

Changes to the DIP-switches only take effect on power-up. After changing a switch, reboot the device.

# 8 Using the Embedded Web Pages

The **692** can be managed remotely using its embedded Web pages. The Web pages are accessed using a web browser and an Ethernet connection.

Before attempting to connect:

- Connect the 692 via the Ethernet port.
- Make sure that your browser is supported (see <u>Section 9</u>).

The 692 Web pages enable performing the following:

- Setting sleep mode, HDCP and audio switching delay time (see <u>Section 8.2</u>).
- Setting the device parameters and performing a factory reset (see <u>Section</u> <u>8.3</u>).
- Managing the EDID (see <u>Section 8.4</u>).
- Authentication (see <u>Section 8.5</u>).
- Viewing the Web version and other Kramer details (see <u>Section 8.6</u>).

## 8.1 Browsing the 692 Web Pages

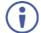

In the event that a Web page does not update correctly, clear your web browser's cache by pressing CTRL+F5.

Only one instance of the Web page can be open at a time.

#### To browse the 692 Web pages:

- 1. Open your Internet browser.
- Type the IP address of the device in the address bar of your browser. For example, the default IP address:

🔊 http://192.168.1.39

The Authentication window appears.

¥

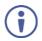

To connect the 692 when DHCP is enabled (see <u>Section 8.3</u>), you must identify the IP address that has been automatically assigned to the 692. To discover the IP address of 692, use **K-LAN Configurator**, available for download from our website at <u>www.kramerav.com</u>.

You can also use the host name (Unit Name in Device Settings page): **692-xxxx**, where xxxx are the last four digits of the serial number of the device.

3. Enter the user name (Admin, Admin, by default).

| Authentication      | Required                          | × |
|---------------------|-----------------------------------|---|
| http://192.168.1.39 | requires a username and password. |   |
| Your connection to  | this site is not private.         |   |
|                     |                                   |   |
| User Name:          | Admin                             |   |
| Password:           | ****                              |   |
|                     |                                   |   |
|                     | Log In Cancel                     |   |

Figure 15: Entering Logon Credentials

The Video Settings page appears:

| Kramer 692 Cor  | ntroller |                                         |                | × |
|-----------------|----------|-----------------------------------------|----------------|---|
| Video Settings  |          |                                         |                |   |
| Device Settings |          |                                         |                |   |
| EDID Management |          |                                         |                |   |
| Authentication  |          |                                         |                |   |
| About           |          |                                         |                |   |
|                 |          |                                         |                |   |
|                 |          | Video Settings                          |                |   |
|                 |          | Delay power off 5V upon signal loss for | 900 ses 🗢 Set  |   |
|                 |          | HDCP Input Status                       | ON OFF         |   |
|                 |          | HDCP Mode                               | Enable Disable |   |
|                 |          |                                         |                |   |
|                 |          |                                         |                |   |
|                 |          |                                         |                |   |
|                 |          |                                         |                |   |
|                 |          |                                         |                |   |
|                 |          |                                         |                |   |
|                 |          |                                         |                |   |

Figure 16: The Video Settings Page

4. Click the arrow button to show/hide the Navigation pane on the left.

## 8.2 Setting the Sleep Mode and HDCP Mode

The Video Settings page lets you set the delay time for turning off the 5V output following an input signal loss, set the HDCP mode and the audio switching delay time.

## To set the sleep mode:

- In the Navigation pane, click Video Settings. The Video Settings page appears (see <u>Figure 16</u>).
- 2. Set the video delay time in seconds.
- 3. Click Set.

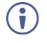

The delay time is detected by the receiver. For example, the receiver only senses that the clock was lost and acts according to the input signal loss timeout.

## To set the HDCP mode:

- In the Navigation pane, click Video Settings. The Video Settings page appears (see <u>Figure 16</u>).
- 2. View the HDCP input status.
- 3. Enable or disable the HDCP mode.

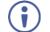

You must set the HDCP preferences in at least the transmitter or receiver.

# 8.3 Setting Device Parameters

The Device Settings web page lets you view some of the device characteristics, (for example, model and firmware version) and also enables performing the following functions:

- Setting the device name.
- Changing the Ethernet settings.
- Loading and saving configurations.
- Performing a factory reset.

#### To set the device name:

- In the Navigation pane, click **Device Settings**. The Device Settings page appears (see <u>Figure 17</u>).
- 2. Type the name in the Unit Name text box and click Set.

#### To change the Ethernet settings manually:

1. In the Navigation pane, click **Device Settings**. The Device Settings page appears:

| Device Settings   |                    |     |  |  |
|-------------------|--------------------|-----|--|--|
| Unit name         | KRAMER_            | Set |  |  |
| Model             | 692                |     |  |  |
| Firmware version  | 1.10.33085         |     |  |  |
| Serial number     |                    |     |  |  |
| Ethernet Settings |                    |     |  |  |
| DHCP              | ON OFF             |     |  |  |
| IP address        | 192 - 168 - 1 - 39 |     |  |  |
| Mask address      | 255 . 255 . 0 . 0  |     |  |  |
| Gateway address   | 192 - 168 - 0 - 1  |     |  |  |
|                   | Set                |     |  |  |
| Mac address       | 00-00-00-00-00     |     |  |  |
| UDP port          | 50000 🗘            | Set |  |  |
| TCP port          | 5000 🗘             | Set |  |  |
| All cottings      | Load Save          |     |  |  |
| All settings      |                    |     |  |  |
|                   | Factory reset      |     |  |  |

Figure 17: The Device Settings Page

2. Set DHCP to OFF

The DHCP OFF dialog box is displayed.

| DHCP OFF                                                                                                    |            |                    |  |  |  |
|----------------------------------------------------------------------------------------------------|------------|--------------------|--|--|--|
| Set a new IP address.<br>Following this you will lose your connection to the device.<br>To reconnect, enter the new IP address in your Web browser. |            |                    |  |  |  |
| •                                                                                                    | Custom IP  | 10 . 15 . 154 . 54 |  |  |  |
|                                                                                                    | Default IP | 192 . 168 . 1 . 39 |  |  |  |
|                                                                                                    |            | Cancel Apply       |  |  |  |

Figure 18: Turning DHCP Off Dialog Box

- 3. Change any of the parameters (IP Address, Mask and/or Gateway address).
- 4. Click Set.

## To automatically set Ethernet settings:

- In the Navigation pane, click **Device Settings**. The Device Settings page appears (see Figure 17):
- 2. Set DHCP to ON.
- 3. The Communication Warning window appears.

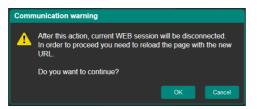

Figure 19: Turning DHCP On Warning

4. Click OK.

DHCP is turned on. The next time **692** is booted you must reload the Web pages using the IP address issued to the **692** by the DHCP server.

#### To turn DHCP off:

1. Set DHCP to OFF.

The DHCP OFF dialog box is displayed (see Figure 18).

- To set a custom IP address, select Custom IP and enter the required address. To set the default IP address, select Default IP.
- 3. Click Apply.

The 692 IP address is changed and the Web page reloads automatically.

4. Click Set.

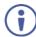

After changing the IP address, you need to reload the web page with the new IP address.

After changing the Subnet mask you need to turn the 692 power off and then on again.

#### To set the UDP/TCP ports:

- In the Navigation pane, click **Device Settings**. The Device Settings page appears (see <u>Figure 17</u>):
- 2. Set the port number.
- 3. Click Set.

#### To save the current configuration to your PC:

- In the Navigation pane, click **Device Settings**. The Device Settings page appears (see <u>Figure 17</u>).
- 2. Configure the device as required.
- Click Save.
   The Save File window opens.
- 4. Browse to the required location to which to save the file.
- 5. Click OK.

The current configuration is saved.

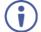

When using Chrome, the file is automatically saved in the Downloads folder.

## To retrieve a saved configuration from your PC:

- 1. Connect your PC to the device to which you want to load the configuration.
- 2. Open the embedded Web pages (see Section 8.1).
- In the Navigation pane, click **Device Settings**. The Device Settings page appears (see <u>Figure 17</u>).
- Click Load. The explorer window opens.
- 5. Browse to the required file.

6. Select the required file and click **Open**.

The device is configured according to the saved preset.

The following parameters are saved to the configuration file:

- From the Video Settings page (see Figure 16):
  - Video HDCP Mode.
  - Power off 5V upon video signal loss delay time.
- From the **Device Settings** page (see Figure 17):
  - Unit Name.
  - UDP port settings
  - TCP port settings

## To reset 692 to its factory default values:

- In the Navigation pane, click **Device Settings**. The Device Settings page appears (see <u>Figure 17</u>).
- 2. Click Factory reset.

The confirmation message is displayed.

3. Click OK to continue or Cancel to exit the procedure.

## 8.4 Managing the EDID

The EDID Management page lets you read the EDID from the:

- Output
- Default EDID
- EDID data file

The selected EDID source can then be copied to the input.

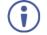

Do not power up the display before locking the EDID.

#### To copy and save a new EDID:

1. In the Navigation pane, click **EDID Management**. The EDID Management page appears:

| EDID Management        |                                          |                        |  |  |
|------------------------|------------------------------------------|------------------------|--|--|
| Read from              | Input EDID Summary                       | Copy to                |  |  |
| Output                 | input Loid cummuly                       | Input<br>EDID Unlocked |  |  |
| Output<br>Disconnected | DELL \$2240T<br>1920x1080<br>Audo<br>256 |                        |  |  |
| Default                |                                          |                        |  |  |
| Default<br>692 Default | DEFAULT 🛶 INPUT                          |                        |  |  |
| File                   | Сару                                     |                        |  |  |
| File<br>Choose a file  |                                          |                        |  |  |
| <u></u>                |                                          | )                      |  |  |

Figure 20: The EDID Management Page

- 2. Select one of the following EDID sources: the output, the 692 default, or click Choose a file.
- Click Copy and wait for the device to complete the process. The "EDID was copied successfully" message is displayed and the EDID data is copied to the input.

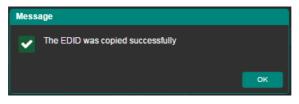

Figure 21: The EDID Message

4. Click OK.

The Input EDID Summary Information area displays the current selection of EDID source, video resolution, audio availability, and so on.

5. Set DIP-switch 3 to ON (down).

The new EDID is saved and locked.

# 8.5 Authentication Page

The Authentication page lets you assign or change logon authentication details.

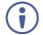

By-default User and Password are both Admin.

## To set the authentication details:

1. In the Navigation pane, click **Authentication**. The Authentication page appears:

| Authentication    |            |         |        |
|-------------------|------------|---------|--------|
| Activate Security |            | Enabled |        |
|                   | 0          |         |        |
| Change Password:  | Current    |         |        |
|                   | New        |         |        |
|                   | Retype New |         |        |
|                   |            |         | Change |

Figure 22: The Authentication Page

- 2. Set the authentication:
  - Activate Security: enable or disable the security settings. When enabled, the valid username (Admin, by default) and password (Admin, by default) must be provided to allow Web page access.
  - Change Password: enter the current password, enter the new password and then retype the new password and click Change.

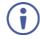

If the Authentication page is left open for more than five minutes additional windows may open. After entering your logon credentials, close the other windows.

## 8.6 Viewing the About Page

The **692** About page lets you view the Web page version and Kramer Electronics Ltd details.

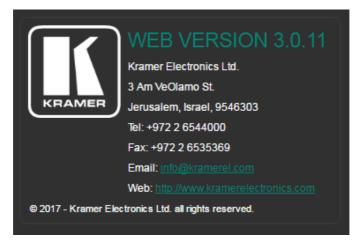

Figure 23: The About Page

# 9 Technical Specifications

| Inputs           | 1 Fiber Optic                          | On 2 LC connectors                                                      |
|------------------|----------------------------------------|-------------------------------------------------------------------------|
| Outputs          | 1 HDMI                                 | On a female HDMI connector                                              |
|                  | 1 Stereo Analog Unbalanced<br>Audio    | 2Vrms / 10kΩ on a 3.5mm mini<br>jack                                    |
| Ports            | 1 IR                                   | On a 3.5mm mini jack for IR link extension                              |
|                  | 4 USB                                  | On female USB-A connectors<br>for USB link extension                    |
|                  | 1 RS-232                               | On a 3-pin terminal block for serial link extension                     |
|                  | 1 RS-232                               | On a 3-pin terminal block for device control                            |
|                  | 1 100BaseT Ethernet                    | On an RJ-45 female connector<br>for device control and LAN<br>extension |
| Extension Line   | Compliance                             | HDBaseT 2.0                                                             |
|                  | Optical Fiber                          | Multi-mode (MM) or single-<br>mode (SM)                                 |
|                  | Fiber Line                             | 2 simplex strands                                                       |
|                  | Optical Module                         | 10Gbps SFP+ IEEE 802.3ae<br>compliant                                   |
| Multi-mode Line  | Compliance                             | G.651.1 OFNR fiber                                                      |
|                  | Nominal Peak Wavelength                | 850nm                                                                   |
|                  | Max Data Rate                          | 10.2Gbps                                                                |
|                  | Typical Optical Transmission<br>Power  | -2.5dBm                                                                 |
|                  | Typical Optical Maximum Loss<br>Budget | 8.6dB                                                                   |
|                  | Max Reach over OM3 MM Fiber            | 3km (1.86 miles)                                                        |
| Single-mode Line | Compliance                             | G.652D OFNR fiber                                                       |
|                  | Nominal Peak Wavelength                | 1310nm                                                                  |
|                  | Max Data Rate                          | 10.2Gbps                                                                |
|                  | Typical Optical Transmission<br>Power  | -2.5dBm                                                                 |
|                  | Typical Optical Maximum Loss<br>Budget | 11.9dB                                                                  |
|                  | Max Reach over OS1 SM Fiber            | 33km (20.5 miles)                                                       |

| Video                        | Max Bandwidth                       | 10.2Gbps (3.4Gbps per graphic channel)                                                                                                    |
|------------------------------|-------------------------------------|----------------------------------------------------------------------------------------------------|
|                              | Max Resolution                      | 4K UHD @60Hz (4:2:0) 24bpp<br>resolution                                                                                                    |
|                              | Content Protection                  | HDCP 1.4                                                                                                    |
|                              | HDMI Support                        | Supports deep color,<br>x.v.Color™, lip sync, HDMI<br>uncompressed audio channels,<br>Dolby TrueHD, DTS–HD, 2K,<br>4K, and 3D as specified in<br>HDMI 2.0 |
| Analog Audio                 | Max Vrms Level                      | 1                                                                                                    |
|                              | THD + NOISE                         | 0.03% @1kHz at nominal level                                                                                                    |
| Extended USB                 | Host Compliance                     | 1.1 and 2.0                                                                                                    |
|                              | Max Extended Line Rate<br>Bandwidth | 127Mbps (out of max 480 USB)                                                                                                    |
|                              | Max Devices                         | 7                                                                                                    |
|                              | Max Hubs                            | 2                                                                                                    |
|                              | Max Ports per Hub                   | 8                                                                                                    |
| Extended<br>Ethernet         | Max Transmission Bandwidth          | 100Mbps                                                                                                    |
| Extended RS-<br>232          | Baud Rate                           | 300 to 115200                                                                                                    |
| Control RS-232               | Baud Rate                           | 115200                                                                                                    |
| Supported PC<br>Web Browsers | Windows 7 and Higher                | Internet Explorer (32/64 bit)<br>version 10<br>Firefox version 30<br>Chrome version 35                                                                    |
|                              | MAC                                 | Chrome version 35<br>Firefox version 30<br>Safari version 7                                                                                               |
|                              | Minimum Browser Window Size         | 1024 x 768                                                                                                    |
| Power                        | Consumption                         | 12V DC, 2800mA                                                                                                    |
|                              | Source                              | 12V DC, 5A                                                                                                    |
| Cooling                      | Convection Ventilation              |                                                                                                    |
| Environmental                | Operating Temperature               | 0° to +40°C (32° to 104°F)                                                                                                    |
| Conditions                   | Storage Temperature                 | -40° to +70°C (-40° to 158°F)                                                                                                    |
|                              | Humidity                            | 10% to 90%, RH non-<br>condensing                                                                                                    |
| Regulatory                   | Safety                              | CE, UL                                                                                                    |
| Compliance                   | Environmental                       | RoHs, WEEE                                                                                                    |
| Enclosure                    | Size                                | Half 19" 1U                                                                                                    |
|                              | Туре                                | Aluminum                                                                                                    |
| General                      | Net Dimensions (W, D, H)            | 21.46cm x 16.3 cm x 4.36cm<br>(8.45" x 6.42" x 1.7")                                                                                                    |
|                              | Shipping Dimensions (W, D, H)       | 35.1cm x 21.2cm x 7.2cm<br>(13.82" x 8.35" x 2.8")                                                                                                    |
|                              | Net Weight                          | 0.95 kg (2.1lbs)                                                                                                    |
|                              | Shipping Weight                     | 1.45 kg (3.2lbs) approx.                                                                                                    |

| Accessories                                                             | Included | Power adapter (12V, 5A),<br>OSP-MM1 optical transceiver                                                                                                    |  |
|-------------------------------------------------------------------------|----------|----------------------------------------------------------------------------------------------------|--|
|                                                                         | Optional | For optimum range and<br>performance use the<br>recommended USB, Ethernet,<br>serial and IR Kramer cables<br>available at<br>www.kramerav.com/product<br>(692 |  |
| Specifications are subject to change without notice at www.kramerav.com |          |                                                                                                    |  |

## 9.1 Default Communication Parameters

|                                 |                                                                               | RS-232                                      |  |  |  |
|---------------------------------|-------------------------------------------------------------------------------|---------------------------------------------|--|--|--|
| Baud Rate:                      |                                                                               | 115,200                                     |  |  |  |
| Data Bits:                      |                                                                               | 8                                           |  |  |  |
| Stop Bits:                      |                                                                               | 1                                           |  |  |  |
| Parity:                         |                                                                               | None                                        |  |  |  |
| Command Format:                 |                                                                               | ASCII                                       |  |  |  |
| Example (get device mode name): | el                                                                            | #model? <cr></cr>                           |  |  |  |
|                                 | Ethernet                                                                      |                                             |  |  |  |
| IP Address:                     |                                                                               | 192.168.1.39                                |  |  |  |
| Subnet mask:                    |                                                                               | 255.255.0.0                                 |  |  |  |
| Default gateway:                |                                                                               | 192.168.0.1                                 |  |  |  |
| UDP Port:                       |                                                                               | 50000                                       |  |  |  |
| TCP Port:                       |                                                                               | 5000                                        |  |  |  |
| Full Factory Reset              |                                                                               |                                             |  |  |  |
| Rear panel button:              | Press and hold for 5 seconds to reset the device to factory default settings. |                                             |  |  |  |
| P3k command:                    | #factory <cr></cr>                                                            |                                             |  |  |  |
| Embedded Web pages:             | Select D                                                                      | evice Settings page and click Factory reset |  |  |  |

## 9.2 Default Parameters

| Parameter                                                | Value                        |
|----------------------------------------------------------|------------------------------|
| Name                                                     | KRAMER_                      |
| Model                                                    | 692                          |
| Audio delay input switching on new signal                | 0 seconds                    |
| Audio delay input switching on signal loss (leave 5V on) | 5 seconds                    |
| Audio delay input switching on cable unplug              | 0 seconds                    |
| Video delay power off 5V on signal loss                  | 15 minutes                   |
| HDCP                                                     | Follow output                |
| Web Logon credentials                                    | Name: Admin; Password: Admin |

## 9.3 Default EDID

Monitor Model name..... 692 Manufacturer..... KMR Plug and Play ID..... KMR1200 Serial number.....n/a Manufacture date...... 2015, ISO week 255 Filter driver..... None \_\_\_\_ EDID revision..... 1.3 Input signal type ...... Digital Color bit depth..... Undefined Display type..... RGB color Screen size..... 520 x 320 mm (24.0 in) Power management...... Standby, Suspend, Active off/sleep Extension blocs...... 1 (CEA-EXT) . . . . . . . . . . . . . . . . . . . DDC/CI.....n/a Color characteristics Default color space..... Non-sRGB Display gamma..... 2.20 Red chromaticity...... Rx 0.674 - Ry 0.319 Green chromaticity...... Gx 0.188 - Gy 0.706 Blue chromaticity...... Bx 0.148 - By 0.064 White point (default).... Wx 0.313 - Wy 0.329 Additional descriptors... None Timing characteristics Horizontal scan range .... 30-83kHz Vertical scan range..... 56-76Hz Video bandwidth..... 170MHz CVT standard..... Not supported GTF standard..... Not supported Additional descriptors... None Preferred timing...... Yes Native/preferred timing.. 1280x720p at 60Hz (16:10) Modeline...... "1280x720" 74.250 1280 1390 1430 1650 720 725 730 750 +hsync +vsync Standard timings supported 720 x 400p at 70Hz - IBM VGA 720 x 400p at 88Hz - IBM XGA2 640 x 480p at 60Hz - IBM VGA 640 x 480p at 67Hz - Apple Mac II 640 x 480p at 72Hz - VESA 640 x 480p at 75Hz - VESA 800 x 600p at 56Hz - VESA 800 x 600p at 60Hz - VESA 800 x 600p at 72Hz - VESA 800 x 600p at 75Hz - VESA 832 x 624p at 75Hz - Apple Mac II 1024 x 768i at 87Hz - IBM 1024 x 768p at 60Hz - VESA 1024 x 768p at 70Hz - VESA 1024 x 768p at 75Hz - VESA 1280 x 1024p at 75Hz - VESA 1152 x 870p at 75Hz - Apple Mac II 1280 x 1024p at 75Hz - VESA STD 1280 x 1024p at 85Hz - VESA STD 1600 x 1200p at 60Hz - VESA STD 1024 x 768p at 85Hz - VESA STD 800 x 600p at 85Hz - VESA STD 640 x 480p at 85Hz - VESA STD 1152 x 864p at 70Hz - VESA STD 1280 x 960p at 60Hz - VESA STD EIA/CEA-861 Information

YCbCr 4:4:4..... Supported YCbCr 4:2:2..... Supported Native formats......1 Detailed timing #1...... 1920x1080p at 60Hz (16:10) Modeline...... "1920x1080" 148.500 1920 2008 2052 2200 1080 1084 1089 1125 +hsync +vsync Detailed timing #2..... 1920x1080i at 60Hz (16:10) Modeline...... "1920x1080" 74.250 1920 2008 2052 2200 1080 1084 1094 1124 interlace +hsync +vsvnc Detailed timing #3...... 1280x720p at 60Hz (16:10) Modeline...... "1280x720" 74.250 1280 1390 1430 1650 720 725 730 750 +hsync +vsync Detailed timing #4...... 720x480p at 60Hz (16:10) CE audio data (formats supported) LPCM 2-channel, 16/20/24 bit depths at 32/44/48 kHz CE video identifiers (VICs) - timing/formats supported 1920 x 1080p at 60Hz - HDTV (16:9, 1:1) 1920 x 1080i at 60Hz - HDTV (16:9, 1:1) 1280 x 720p at 60Hz - HDTV (16:9, 1:1) [Native] 720 x 480p at 60Hz - EDTV (16:9, 32:27) 720 x 480p at 60Hz - EDTV (4:3, 8:9) 720 x 480i at 60Hz - Doublescan (16:9, 32:27) 720 x 576i at 50Hz - Doublescan (16:9, 64:45) 640 x 480p at 60Hz - Default (4:3, 1:1) NB: NTSC refresh rate = (Hz\*1000)/1001 CE vendor specific data (VSDB) IEEE registration number, 0x000C03 CEC physical address..... 1.0.0.0 Maximum TMDS clock...... 165MHz CE speaker allocation data Channel configuration.... 2.0 Front left/right...... Yes Front LFE..... No Front center..... No Rear left/right..... No Rear center..... No Front left/right center.. No Rear left/right center... No Rear LFE...... No Report information Date generated...... 23/07/2015 Software revision...... 2.60.0.972

Raw data

Data source..... File

Operating system...... 6.1.7601.2.Service Pack 1

## 10 Protocol 3000

The 692 HDBT 2.0 Optical Receiver can be operated using the Kramer Protocol 3000 serial commands. The command framing varies according to how you interface with the 692. For example, a basic video input switching command that routes a layer 1 video signal to HDMI out 1 from HDMI input 2 (ROUTE 1,1,2), is entered as follows:

• Terminal communication software, such as Hercules:

| UDP Setup Serial TCP Client TCP Server UDP Test Mode                                                                                     | About      |                                                                                                    |
|----------------------------------------------------------------------------------------------------|------------|----------------------------------------------------------------------------------------------------|
| leceived/Setd dola<br>#ROTTE 1,1,2=0.18MUTE 1,1<br>-018POUTE 1,0,2<br>-018YMUTE 1,0<br>-018YMUTE 1,0<br>-018YMUTE 1,0<br>-018YMUTE 1,1,2 |            | Seial<br>Nome<br>COM3 V<br>Baud<br>1115200 V<br>Deta size<br>8 V<br>Party<br>Inone<br>Handshake<br>10FF V<br>Handshake<br>10FF V<br>Free V |
| Modern lines                                                                                                    |            | HWg FW update                                                                                                    |
| Send                                                                                                    |            | 1                                                                                                    |
| ##ROUTE 1,1,2 <cr></cr>                                                                                                    | ☐ HEX Send | HWgroup                                                                                                    |
|                                                                                                    | HEX Send   | www.HW-group.com                                                                                                    |
|                                                                                                    | HEX Send   | Hercules SETUP stility<br>Version 3.1.2                                                                                                    |

The framing of the command varies according to the terminal communication software.

K-Touch Builder (Kramer software):

| 'Device Code (17)' PROPERTIES |                  |            |  |
|-------------------------------|------------------|------------|--|
| name                          | Device Code (17) | <u>8</u> 2 |  |
| data                          | #ROUTE 1,1,2\x0D | <u>s</u> e |  |

K-Config (Kramer configuration software):

| Command Syntax      | Display Command as | ⊖ Hex | C Decimal | ASCII |
|---------------------|--------------------|-------|-----------|-------|
| "#ROUTE 1,1,2",0x0D |                    |       | Set       | Clear |

All the examples provided in this section are based on using the K-Config software.

You can enter commands directly using terminal communication software (e.g., Hercules) by connecting a PC to the serial or Ethernet port on the **692**. To enter  $\boxed{CR}$  press the Enter key ( $\boxed{LF}$  is also sent but is ignored by the command parser).

Commands sent from various non-Kramer controllers (e.g., Crestron) may require special coding for some characters (such as, /x##). For more information, refer to your controller's documentation.

For more information about:

- Using Protocol 3000 commands, see Section 10.1
- General syntax used for Protocol 3000 commands, see <u>Section 10.2</u>
- Protocol 3000 commands available for the 692, see Section 10.3

## 10.1 Understanding Protocol 3000

Protocol 3000 commands are structured according to the following:

- Command A sequence of ASCII letters (A-Z, a-z and -). A command and its parameters must be separated by at least one space.
- Parameters A sequence of alphanumeric ASCII characters (0-9, A-Z, a-z and some special characters for specific commands). Parameters are separated by commas.
- Message string Every command entered as part of a message string begins with a message starting character and ends with a message closing character.

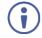

A string can contain more than one command. Commands are separated by a pipe (|) character. The maximum string length is 64 characters.

- Message starting character:
  - # For host command/query
  - ~ For device response
- Device address K-NET Device ID followed by @ (optional, K-NET only)
- Query sign ? follows some commands to define a query request
- Message closing character:
  - CR Carriage return for host messages (ASCII 13)
  - CR LF Carriage return for device messages (ASCII 13) and line-feed (ASCII 10)
- Command chain separator character Multiple commands can be chained in the same string. Each command is delimited by a pipe character (1). When chaining commands, enter the message starting character and the message closing character only at the beginning and end of the string.

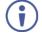

Spaces between parameters or command terms are ignored. Commands in the string do not execute until the closing character is entered. A separate response is sent for every command in the chain.

## 10.2 Kramer Protocol 3000 Syntax

The Kramer Protocol 3000 syntax uses the following delimiters:

- CR = Carriage return (ASCII 13 = 0x0D)
- LF = Line feed (ASCII 10 = 0x0A)
- SP = Space (ASCII 32 = 0x20)

Some commands have short name syntax in addition to long name syntax to enable faster typing. The response is always in long syntax. The Protocol 3000 syntax is in the following format:

#### Host Message Format:

| Start | Address (optional) | Body    | Delimiter |
|-------|--------------------|---------|-----------|
| #     | Device_id@         | Message | CR        |

# • Simple Command – Command string with only one command without addressing:

| Start | Body                                 | Delimiter |
|-------|--------------------------------------|-----------|
| #     | Command SP Parameter_1, Parameter_2, | CR        |

#### Command String – Formal syntax with command concatenation and addressing:

| Start | Address            | Body                                                                                                    | Delimiter |
|-------|--------------------|----------------------------------------------------------------------------------------------------|-----------|
| #     | Device_id <b>@</b> | Command_1 Parameter1_1,Parameter1_2, <br>Command_2 Parameter2_1,Parameter2_2, <br>Command_3<br>Parameter3 1,Parameter3 2 |           |

#### Device Message Format:

| Start | Address (optional) | Body    | Delimiter |
|-------|--------------------|---------|-----------|
| ~     | Device_id@         | Message | CR LF     |

#### • Device Long Response – Echoing command:

| Start | Address (optional) | Body                               | Delimiter |
|-------|--------------------|------------------------------------|-----------|
| ~     | Device_id@         | Command SP [Param1 ,Param2] result | CR LF     |

## 10.3 Protocol 3000 Commands

This section includes the following commands:

- System Commands (see Section 10.3.1)
- Authentication Commands (see <u>Section 10.3.2</u>)
- Communication Commands (see <u>Section 10.3.3)</u>
- EDID Handling Commands (see Section 10.3.4)
- Administrator Commands (see <u>Section 10.3.5</u>)

#### 10.3.1 System Commands

| Command       | Description                                                     |
|---------------|-----------------------------------------------------------------|
| #             | Protocol handshaking (system mandatory)                         |
| BUILD-DATE    | Get device build date (system mandatory)                        |
| FACTORY       | Reset to factory default configuration                          |
| HELP          | Get command list (system mandatory)                             |
| MODEL         | Get device model (system mandatory)                             |
| PROT-VER      | Get device protocol version (system mandatory)                  |
| RESET         | Reset device (system mandatory)                                 |
| SN            | Get device serial number (system mandatory)                     |
| VERSION       | Get device firmware version (system mandatory)                  |
| AV-SW-TIMEOUT | Set/get auto switching timeout (system)                         |
| DISPLAY       | Get output HPD status (system)                                  |
| DPSW-STATUS   | Get the DIP-switch status (system)                              |
| HDCP-MOD      | Set/get HDCP mode (system)                                      |
| HDCP-STAT     | Get HDCP signal status (system)                                 |
| NAME          | Set/get machine (DNS) name (system – Ethernet)                  |
| NAME-RST      | Reset machine (DNS) name to factory default (system - Ethernet) |
| SIGNAL        | Get input signal lock status (system)                           |

#### 10.3.1.1 #

| Functions                                                                                                    |                      | Permission | Transparency |
|----------------------------------------------------------------------------------------------------|----------------------|------------|--------------|
| Set:                                                                                                    | #                    | End User   | Public       |
| Get:                                                                                                    | -                    | -          | -            |
| Description                                                                                                    |                      | Syntax     |              |
| Set:                                                                                                    | Protocol handshaking | #CR        |              |
| Get:                                                                                                    | -                    | -          |              |
| Response                                                                                                    | Response             |            |              |
| ~nn@sp <b>or</b>                                                                                                    | CR LF                |            |              |
| Notes                                                                                                    | Notes                |            |              |
| Validates the Protocol 3000 connection and gets the machine number<br>Step-in master products use this command to identify the availability of a device |                      |            |              |
| K-Config Example                                                                                                    |                      |            |              |
| "#",0x0D                                                                                                    |                      |            |              |

#### 10.3.1.2 BUILD-DATE

| Functions                                                                                                    |                                          | Permission     | Transparency |  |
|----------------------------------------------------------------------------------------------------|------------------------------------------|----------------|--------------|--|
| Set:                                                                                                    | -                                        | -              | -            |  |
| Get:                                                                                                    | BUILD-DATE?                              | End User       | Public       |  |
| Descriptio                                                                                                    | n                                        | Syntax         |              |  |
| Set:                                                                                                    | -                                        | -              |              |  |
| Get:                                                                                                    | Get device build date                    | #BUILD-DATE?CR |              |  |
| Response                                                                                                    |                                          |                |              |  |
| ~nn@BUII                                                                                                    | ~nn@ <b>BUILD-DATE</b> SPdateSPtimeCR LF |                |              |  |
| Parameters                                                                                                    |                                          |                |              |  |
| <pre>date - Format: YYYY/MM/DD where YYYY = Year, MM = Month, DD = Day<br/>time - Format: hh:mm:ss where hh = hours, mm = minutes, ss = seconds</pre> |                                          |                |              |  |
| K-Config Example                                                                                                    |                                          |                |              |  |
| "#BUILD-                                                                                                    | DATE?",0x0D                              |                |              |  |

#### 10.3.1.3 FACTORY

| Functions                                                                                                    |                                                  | Permission          | Transparency |
|----------------------------------------------------------------------------------------------------|--------------------------------------------------|---------------------|--------------|
| Set:                                                                                                    | FACTORY                                          | End User            | Public       |
| Get:                                                                                                    | -                                                | -                   | -            |
| Descriptior                                                                                                    | 1                                                | Syntax              |              |
| Set:                                                                                                    | Reset device to factory default<br>configuration | # <b>FACTORY</b> CR |              |
| Get:                                                                                                    | -                                                | -                   |              |
| Response                                                                                                    |                                                  |                     |              |
| ~nn@FACT                                                                                                    | oryspokcr lf                                     |                     |              |
| Notes                                                                                                    | Notes                                            |                     |              |
| This command deletes all user data from the device. The deletion can take some time.<br>Your device may require powering off and powering on for the changes to take effect. |                                                  |                     |              |
| K-Config Example                                                                                                    |                                                  |                     |              |
| "#FACTORY                                                                                                    | 4",0x0D                                          |                     |              |

#### 10.3.1.4 HELP

| Functions                                                                                                    |                                               | Permission                         | Transparency |
|----------------------------------------------------------------------------------------------------|-----------------------------------------------|------------------------------------|--------------|
| Set:                                                                                                    | -                                             | -                                  | -            |
| Get:                                                                                                    | HELP                                          | End User                           | Public       |
| Description                                                                                                    |                                               | Syntax                             |              |
| Set:                                                                                                    | -                                             | -                                  |              |
| Get:                                                                                                    | Get command list or help for specific command | 1. #HELPCR<br>2. #HELPSPCOMMAND_NA | MECR         |
| Response                                                                                                    |                                               |                                    |              |
| 1. Multi-line: ~nn@Device available protocol 3000 commands:CR LFcommand,SF<br>commandCR LF<br>2. Multi-line: ~nn@HELPSFcommand:CR LFdescriptionCR LFUSAGE:usageCR LF |                                               |                                    |              |
| Parameters                                                                                                    |                                               |                                    |              |
| COMMAND_N                                                                                                    | AME - name of a specific command              |                                    |              |
| Notes                                                                                                    |                                               |                                    |              |
| To get help for a specific command use: HELPSPCOMMAND_NAMECR_LF                                                                                                    |                                               |                                    |              |
| K-Config Example                                                                                                    |                                               |                                    |              |
| "#HELP",0                                                                                                    | xOD                                           |                                    |              |

#### 10.3.1.5 MODEL

| Functions                                                                                                    |                                            | Permission | Transparency |
|----------------------------------------------------------------------------------------------------|--------------------------------------------|------------|--------------|
| Set:                                                                                                    | -                                          | -          | -            |
| Get:                                                                                                    | MODEL?                                     | End User   | Public       |
| Description                                                                                                    |                                            | Syntax     |              |
| Set:                                                                                                    | -                                          | -          |              |
| Get:                                                                                                    | Get device model                           | #MODEL?CR  |              |
| Response                                                                                                    |                                            |            |              |
| ~nn@MODEI                                                                                                    | SPmodel_nameCR LF                          |            |              |
| Parameters                                                                                                    |                                            |            |              |
| model_nam                                                                                                    | e - String of up to 19 printable ASCII cha | ars        |              |
| Notes                                                                                                    |                                            |            |              |
| This command identifies equipment connected to Step-in master products and notifies of identity changes to the connected equipment. The Matrix saves this data in memory to answer REMOTE-INFO requests |                                            |            |              |
| K-Config Ex                                                                                                    | K-Config Example                           |            |              |
| "#MODEL?"                                                                                                    | "#MODEL?",0x0D                             |            |              |

#### 10.3.1.6 PROT-VER

| Functions                                  |                             | Permission            | Transparency |
|--------------------------------------------|-----------------------------|-----------------------|--------------|
| Set:                                       | -                           | -                     | -            |
| Get:                                       | PROT-VER?                   | End User              | Public       |
| Description                                |                             | Syntax                |              |
| Set:                                       | -                           | -                     |              |
| Get:                                       | Get device protocol version | # <b>prot-ver?</b> CR |              |
| Response                                   | Response                    |                       |              |
| ~nn@PROT-                                  | VERSP3000:versionCR LF      |                       |              |
| Parameters                                 |                             |                       |              |
| version - XX.XX where X is a decimal digit |                             |                       |              |
| K-Config Example                           |                             |                       |              |
| "#PROT-VE                                  | R?",0x0D                    |                       |              |

#### 10.3.1.7 RESET

| Functions                                                                                                    |                    | Permission        | Transparency |
|----------------------------------------------------------------------------------------------------|--------------------|-------------------|--------------|
| Set:                                                                                                    | RESET              | Administrator     | Public       |
| Get:                                                                                                    | -                  | -                 | -            |
| Description                                                                                                    |                    | Syntax            |              |
| Set:                                                                                                    | Reset device       | # <b>reset</b> CR |              |
| Get:                                                                                                    | -                  | -                 |              |
| Response                                                                                                    |                    |                   |              |
| ~nn@RESET                                                                                                    | SP <b>ok</b> Cr lf |                   |              |
| Notes                                                                                                    |                    |                   |              |
| To avoid locking the port due to a USB bug in Windows, disconnect USB connections immediately after<br>running this command. If the port was locked, disconnect and reconnect the cable to reopen the port. |                    |                   |              |
| K-Config Example                                                                                                    |                    |                   |              |
| "#RESET",0x0D                                                                                                    |                    |                   |              |

#### 10.3.1.8 SN

| Functions                                                                       |                                        | Permission | Transparency |
|---------------------------------------------------------------------------------|----------------------------------------|------------|--------------|
| Set:                                                                            | -                                      | -          | -            |
| Get:                                                                            | SN?                                    | End User   | Public       |
| Description                                                                     |                                        | Syntax     |              |
| Set:                                                                            | -                                      | -          |              |
| Get:                                                                            | Get device serial number               | #SN?CR     |              |
| Response                                                                        |                                        |            |              |
| ~nn@ <b>SN</b> SPs                                                              | ~nn@ <b>SN</b> SPserial_numberCR LF    |            |              |
| Parameters                                                                      | Parameters                             |            |              |
| serial_nu                                                                       | mber – 11 decimal digits, factory assi | gned       |              |
| Notes                                                                           | Notes                                  |            |              |
| This device has a 14 digit serial number, only the last 11 digits are displayed |                                        |            |              |
| K-Config Example                                                                |                                        |            |              |
| "#SN?",0x                                                                       | "#SN?", 0x0D                           |            |              |

#### 10.3.1.9 VERSION

| Functions                                                                       |                                    | Permission  | Transparency |
|---------------------------------------------------------------------------------|------------------------------------|-------------|--------------|
| Set:                                                                            | -                                  | -           | -            |
| Get:                                                                            | VERSION?                           | End User    | Public       |
| Description                                                                     |                                    | Syntax      |              |
| Set:                                                                            | -                                  | -           |              |
| Get:                                                                            | Get firmware version number        | #VERSION?CR |              |
| Response                                                                        |                                    |             |              |
| ~nn@versi                                                                       | <b>ION</b> SPfirmware_versionCR LF |             |              |
| Parameters                                                                      | Parameters                         |             |              |
| firmware_version - XX.XXX where the digit groups are: major.minor.build version |                                    |             |              |
| K-Config Example                                                                |                                    |             |              |
| "#VERSION                                                                       | "#VERSION?", 0x0D                  |             |              |

#### 10.3.1.10 AV-SW-TIMEOUT

| Functions                                                                                                    |                                                                                                    | Permission       | Transparency      |  |
|----------------------------------------------------------------------------------------------------|----------------------------------------------------------------------------------------------------|------------------|-------------------|--|
| Set:                                                                                                    | AV-SW-TIMEOUT                                                                                                    | End User         | Public            |  |
| Get:                                                                                                    | AV-SW-TIMEOUT?                                                                                                    | End User         | Public            |  |
| Description                                                                                                    |                                                                                                    | Syntax           |                   |  |
| Set:                                                                                                    | Set auto switching timeout                                                                                                    | #AV-SW-TIMEOUT   | action,time_outCR |  |
| Get:                                                                                                    | Get auto switching timeout                                                                                                    | #AV-SW-TIMEOUT?S | PactionCR         |  |
| Response                                                                                                    |                                                                                                    |                  |                   |  |
| ~nn@AV-SW                                                                                                    | -TIMEOUTSPaction,time_outCR                                                                                                    |                  |                   |  |
| Parameters                                                                                                    |                                                                                                    |                  |                   |  |
| 4 (disable                                                                                                    | action – event that triggers the auto switching timeout:<br>4 (disable 5V on video output if no input signal detected)<br>timeout – timeout in seconds: 0-60000 |                  |                   |  |
| Notes                                                                                                    |                                                                                                    |                  |                   |  |
| The timeout                                                                                                    | The timeout must not exceed 60000 seconds.                                                                                                    |                  |                   |  |
| K-Config Example                                                                                                   |                                                                                                    |                  |                   |  |
| Set the auto switching timeout to 5 seconds in the event of no input signal detected:<br>"#AV-SW-TIMEOUT 4,5",0x0D |                                                                                                    |                  |                   |  |

#### 10.3.1.11 DISPLAY

| Functions                                                                                                    |                                                                                                    | Permission                   | Transparency |
|----------------------------------------------------------------------------------------------------|----------------------------------------------------------------------------------------------------|------------------------------|--------------|
| Set:                                                                                                    | -                                                                                                    | -                            | -            |
| Get                                                                                                    | DISPLAY?                                                                                                    | End User                     | Public       |
| Description                                                                                                    | 1                                                                                                    | Syntax                       |              |
| Set:                                                                                                    | -                                                                                                    | -                            |              |
| Get:                                                                                                    | Get output HPD status                                                                                                | # <b>DISPLAY?</b> SPout_idCR |              |
| Response                                                                                                    |                                                                                                    |                              |              |
| ~nn@DISPL                                                                                                    | AYSPout_id,statusCR LF                                                                                               |                              |              |
| Parameters                                                                                                    | 3                                                                                                    |                              |              |
| out_id-C                                                                                                    | Dut=1                                                                                                    |                              |              |
| status – H<br>and valid)                                                                                            | status – HPD status according to signal validation : 0 (Off), 1 (On), 2 (On and all parameters are stable and valid) |                              |              |
| Response Triggers                                                                                                   |                                                                                                    |                              |              |
| A response                                                                                                    | A response is sent to the com port from which the Get was received, after command execution and:                     |                              |              |
| After every                                                                                                    | change in output HPD status from On to                                                                               | Off (0)                      |              |
| After every                                                                                                    | change in output HPD status from Off to                                                                              | On (1)                       |              |
| After every change in output HPD status form Off to On and all parameters (new EDID, etc.) are stable and valid (2) |                                                                                                    |                              |              |
| K-Config Example                                                                                                    |                                                                                                    |                              |              |
|                                                                                                    | Get the output HPD status of HDMI Out:                                                                               |                              |              |
| "#DISPLAY                                                                                                    | "#DISPLAY? 1",0x0D                                                                                                   |                              |              |
|                                                                                                    |                                                                                                    |                              |              |

#### 10.3.1.12 HDCP-MOD

| Functions                                                    |                                                                                     | Permission            | Transparency |
|--------------------------------------------------------------|-------------------------------------------------------------------------------------|-----------------------|--------------|
| Set:                                                         | HDCP-MOD                                                                            | Administrator         | Public       |
| Get:                                                         | HDCP-MOD?                                                                           | End User              | Public       |
| Description                                                  | ı                                                                                   | Syntax                |              |
| Set:                                                         | Set HDCP mode                                                                       | #HDCP-MODSPinp_id,mod | eCR          |
| Get:                                                         | Get HDCP mode                                                                       | #HDCP-MOD?SPinp_idCR  |              |
| Response                                                     |                                                                                     |                       |              |
| Set / Get: ~                                                 | nn@ <b>HDCP-MOD</b> SPinp_id,modeCR_L                                               | F                     |              |
| Parameters                                                   | 5                                                                                   |                       |              |
|                                                              | nput number: 1 (HDMI In)                                                            | 2 (MAC mode)          |              |
|                                                              | CP mode: 0 (HDCP Off), Mirror output:                                               | 3 (MAC mode)          |              |
| Response                                                     | Iriggers                                                                            |                       |              |
|                                                              | e is sent to the com port from which the                                            | , , ,                 |              |
|                                                              | e is sent to all com ports after command<br>ice (device button, device menu or othe |                       |              |
| Notes                                                        |                                                                                     |                       |              |
| Set HDCP                                                     | Set HDCP working mode on the device input:                                          |                       |              |
|                                                              | HDCP not supported - HDCP Off                                                       |                       |              |
| HDCP support changes following detected sink - MIRROR OUTPUT |                                                                                     |                       |              |
| K-Config E                                                   | K-Config Example                                                                    |                       |              |
|                                                              | Disable HDCP mode on HDMI In:                                                       |                       |              |
| "#HDCP-MOD 1,0",0x0D                                         |                                                                                     |                       |              |

#### 10.3.1.13 HDCP-STAT

| Functions                                                                                          |                                                                                                    | Permission               | Transparency |
|----------------------------------------------------------------------------------------------------|----------------------------------------------------------------------------------------------------|--------------------------|--------------|
| Set:                                                                                               | -                                                                                                    | -                        | -            |
| Get:                                                                                               | HDCP-STAT?                                                                                                    | End User                 | Public       |
| Descriptio                                                                                         | n                                                                                                    | Syntax                   |              |
| Set:                                                                                               | -                                                                                                    | -                        |              |
| Get:                                                                                               | Get HDCP signal status                                                                                                    | #HDCP-STAT?SPstage,      | stage_idCR   |
| Response                                                                                           |                                                                                                    |                          |              |
| ~ nn@HDC                                                                                           | <b>CP-STAT</b> SPstage,stage_id,status                                                                                                    | CR LF                    |              |
| Parameter                                                                                          | s                                                                                                    |                          |              |
| stage_id                                                                                           | stage - 0 (input), 1 (output)<br>stage_id - for input stage: 1 (HDMI In), for output stage: 1 (HDMI Out)<br>status - signal encryption status: 0 (On), 1 (Off)                                   |                          |              |
| Response                                                                                           | Response Triggers                                                                                                    |                          |              |
| A respons                                                                                          | e is sent to the com port from which the                                                                                                    | Get command was received | I            |
| Notes                                                                                              |                                                                                                    |                          |              |
|                                                                                                    | Output stage $(1)$ – get the HDCP signal status of the sink device connected to HDMI Out<br>Input stage $(0)$ – get the HDCP signal status of the source device connected to the specified input |                          |              |
| K-Config E                                                                                         | K-Config Example                                                                                                    |                          |              |
| Get the HDCP input signal status of the source device connected to HDMI In: "#HDCP-STAT? 0,1",0x0D |                                                                                                    |                          |              |

#### 10.3.1.14 NAME

| Functions                                                                                                    |                                                                                                    | Permission          | Transparency |
|----------------------------------------------------------------------------------------------------|----------------------------------------------------------------------------------------------------|---------------------|--------------|
| Set:                                                                                                    | NAME                                                                                                    | Administrator       | Public       |
| Get:                                                                                                    | NAME?                                                                                                    | End User            | Public       |
| Description                                                                                                    |                                                                                                    | Syntax              |              |
| Set:                                                                                                    | Set machine (DNS) name                                                                                                    | #NAMESPmachine_name | CR           |
| Get:                                                                                                    | Get machine (DNS) name                                                                                                    | #NAME?CR            |              |
| Response                                                                                                    |                                                                                                    |                     |              |
|                                                                                                    | Set: ~nn@NAMESPmachine_nameCR LF<br>Get: ~nn@NAME?SPmachine_nameCR LF                                                           |                     |              |
| Parameters                                                                                                    |                                                                                                    |                     |              |
|                                                                                                    | <pre>machine_name - String of up to 14 alpha-numeric characters (can include hyphens but not at the<br/>beginning or end)</pre> |                     |              |
| Notes                                                                                                    |                                                                                                    |                     |              |
| The machine name is not the same as the model name. The machine name is used to identify a specific machine or a network in use (with DNS feature on). |                                                                                                    |                     |              |
| K-Config Example                                                                                                    |                                                                                                    |                     |              |
| Set the DNS name of the device to "room-442":<br>"#NAME room-442", 0x0D                                                                                |                                                                                                    |                     |              |

#### 10.3.1.15 NAME-RST

| Functions                                                                     |                                                    | Permission           | Transparency |
|-------------------------------------------------------------------------------|----------------------------------------------------|----------------------|--------------|
| Set:                                                                          | NAME-RST                                           | Administrator        | Public       |
| Get:                                                                          | -                                                  | -                    | -            |
| Description                                                                   |                                                    | Syntax               |              |
| Set:                                                                          | Reset machine (DNS) name to<br>factory default     | # <b>NAME-RST</b> CR |              |
| Get:                                                                          | -                                                  | -                    |              |
| Response                                                                      | Response                                           |                      |              |
| ~nn@ <b>NAME</b> -                                                            | -RSTSPOKCR LF                                      |                      |              |
| Notes                                                                         | Notes                                              |                      |              |
| Factory defa                                                                  | Factory default of machine (DNS) name is "KRAMER_" |                      |              |
| K-Config Example                                                              |                                                    |                      |              |
| Reset the DNS name of the device to the factory default:<br>"#NAME-RST", 0x0D |                                                    |                      |              |

#### 10.3.1.16 SIGNAL

| Functions                                                                                                    |                                                                                                    | Permission         | Transparency |
|----------------------------------------------------------------------------------------------------|----------------------------------------------------------------------------------------------------|--------------------|--------------|
| Set:                                                                                                    | -                                                                                                    | -                  | -            |
| Get                                                                                                    | SIGNAL?                                                                                                    | End User           | Public       |
| Description                                                                                                    |                                                                                                    | Syntax             |              |
| Set:                                                                                                    | -                                                                                                    | -                  |              |
| Get:                                                                                                    | Get input signal lock status                                                                               | #SIGNAL?SPinp_idCR |              |
| Response                                                                                                    |                                                                                                    |                    |              |
| ~nn@SIGNA                                                                                                    | <b>L</b> SPinp_id,statusCR LF                                                                              |                    |              |
| Parameters                                                                                                    |                                                                                                    |                    |              |
| ~ _                                                                                                    | inp_id – input number: 1 (HDMI In)<br>status – lock status according to signal validation: 0 (Off), 1 (On) |                    |              |
| Response 1                                                                                                    | Triggers                                                                                                   |                    |              |
| After execution, a response is sent to the com port from which the Get was received<br>A response is sent after every change in input signal status from On to Off or from Off to On |                                                                                                    |                    |              |
| K-Config Example                                                                                                    |                                                                                                    |                    |              |
| Get the input signal lock status of HDMI In:<br>``#SIGNAL? 1'',0x0D                                                                                                    |                                                                                                    |                    |              |

#### 10.3.2 Authentication Commands

| Command | Description                      |
|---------|----------------------------------|
| LOGIN   | Set/get protocol permission      |
| LOGOUT  | Cancel current permission level  |
| PASS    | Set/get password for login level |
| SECUR   | Set/get current security state   |

#### 10.3.2.1 LOGIN

| Functions                                                                                                    |                                             | Permission                  | Transparency |
|----------------------------------------------------------------------------------------------------|---------------------------------------------|-----------------------------|--------------|
| Set:                                                                                                    | LOGIN                                       | Not Secure Public           |              |
| Get:                                                                                                    | LOGIN?                                      | Not Secure                  | Public       |
| Description                                                                                                    |                                             | Syntax                      |              |
| Set:                                                                                                    | Set protocol permission                     | #LOGINSPlogin_level         | ,passwordCR  |
| Get:                                                                                                    | Get current protocol permission level       | # <b>login?</b> CR          |              |
| Response                                                                                                    |                                             |                             |              |
| Set: ~nn@L                                                                                                    | OGINSPlogin level,passwordSPOKCI            | R LF                        |              |
|                                                                                                    |                                             |                             |              |
| Parameters                                                                                                    |                                             |                             |              |
| login_lev                                                                                                    | el - level of permissions required: User, A | dmin                        |              |
| password-                                                                                                    | - predefined password (by PASS command)     | . Default password is an en | npty string  |
| Notes                                                                                                    |                                             |                             |              |
| When the permission system is enabled, LOGIN enables running commands with the User or Administrator permission level<br>When set, login must be performed upon each connection<br>The permission system works only if security is enabled with the SECUR command. It is not mandatory to enable the permission system in order to use the device |                                             |                             |              |
| K-Config Ex                                                                                                    | K-Config Example                            |                             |              |
| Set the protocol permission level to Admin (when the password defined in the PASS command is 33333): "#LOGIN Admin, 33333", 0x0D                                                                                                    |                                             |                             |              |

#### 10.3.2.2 LOGOUT

| Functions                                             |                                 | Permission | Transparency |
|-------------------------------------------------------|---------------------------------|------------|--------------|
| Set:                                                  | LOGOUT                          | Not Secure | Public       |
| Get:                                                  | -                               | -          | -            |
| Description                                           |                                 | Syntax     |              |
| Set:                                                  | Cancel current permission level | #LOGOUTCR  |              |
| Get:                                                  | -                               | -          |              |
| Response                                              | Response                        |            |              |
| ~nn@LOGOU                                             | ~nn@logoutSPOKCR LF             |            |              |
| Notes                                                 | Notes                           |            |              |
| Logs out from User or Administrator permission levels |                                 |            |              |
| K-Config Ex                                           | K-Config Example                |            |              |
| "#LOGOUT", 0x0D                                       |                                 |            |              |

#### 10.3.2.3 PASS

| Functions                                                                                        |                                                  | Permission                    | Transparency |
|--------------------------------------------------------------------------------------------------|--------------------------------------------------|-------------------------------|--------------|
| Set:                                                                                             | PASS                                             | Administrator                 | Public       |
| Get:                                                                                             | PASS?                                            | Administrator                 | Public       |
| Description                                                                                      |                                                  | Syntax                        |              |
| Set:                                                                                             | Set password for login level                     | <b>#PASS</b> SPlogin_level,pa | asswordCR    |
| Get:                                                                                             | Get password for login level                     | <b>#PASS?</b> SPlogin_levelCH | ર            |
| Response                                                                                         |                                                  |                               |              |
| ~nn@PASS                                                                                         | ~nn@ <b>PASS</b> SPlogin_level,passwordCR LF     |                               |              |
| Parameters                                                                                       | Parameters                                       |                               |              |
| login_lev                                                                                        | login_level - level of login to set: User, Admin |                               |              |
| password-                                                                                        | - password for the login_level. Up to            | 15 printable ASCII chars.     |              |
| Notes                                                                                            |                                                  |                               |              |
| The default                                                                                      | The default password is an empty string          |                               |              |
| K-Config Example                                                                                 |                                                  |                               |              |
| Set the password for the Admin protocol permission level to 33333:<br>"#PASS Admin, 33333", 0x0D |                                                  |                               |              |

#### 10.3.2.4 SECUR

| Functions        |                                                                                | Permission            | Transparency |
|------------------|--------------------------------------------------------------------------------|-----------------------|--------------|
| Set:             | SECUR                                                                          | Administrator         | Public       |
| Get:             | SECUR?                                                                         | Not Secure            | Public       |
| Description      |                                                                                | Syntax                |              |
| Set:             | Start/stop security                                                            | #SECURSPsecurity_mode | eCR          |
| Get:             | Get current security state                                                     | #SECUR?CR             |              |
| Response         | Response                                                                       |                       |              |
| ~nn@secup        | ~nn@ <b>secur</b> SPsecurity_modeCR LF                                         |                       |              |
| Parameters       | Parameters                                                                     |                       |              |
| security_        | mode - 1 (On / enable security), 0 (Off /                                      | disable security)     |              |
| Notes            |                                                                                |                       |              |
| The permiss      | The permission system works only if security is enabled with the SECUR command |                       |              |
| K-Config Example |                                                                                |                       |              |
|                  | Enable the permission system:<br>"#SECUR 1",0x0D                               |                       |              |

## 10.3.3 Communication Commands

| Command  | Description                    |
|----------|--------------------------------|
| ETH-PORT | Set/get Ethernet port protocol |
| NET-DHCP | Set/get DHCP mode              |
| NET-GATE | Set/get gateway IP             |
| NET-IP   | Set/get IP address             |
| NET-MAC  | Get MAC address                |
| NET-MASK | Set/get subnet mask            |

## 10.3.3.1 ETH-PORT

| Functions                                                                                                    |                                                                                | Permission          | Transparency |
|----------------------------------------------------------------------------------------------------|--------------------------------------------------------------------------------|---------------------|--------------|
| Set:                                                                                                    | ETH-PORT                                                                       | Administrator       | Public       |
| Get:                                                                                                    | ETH-PORT?                                                                      | End User            | Public       |
| Description                                                                                                    |                                                                                | Syntax              |              |
| Set:                                                                                                    | Set Ethernet port protocol                                                     | #ETH-PORTSPportType | ,ETHPortCR   |
| Get:                                                                                                    | Get Ethernet port protocol                                                     | #ETH-PORT?SPportTyp | eCR          |
| Response                                                                                                    |                                                                                |                     |              |
| ~nn@ <b>ETH-E</b>                                                                                                    | <b>ORT</b> SPportType,ETHPortCR LF                                             |                     |              |
| Parameters                                                                                                    |                                                                                |                     |              |
|                                                                                                    | - string of 3 letters indicating the port ty<br>TCP / UDP port number: 0-65565 | pe: TCP, UDP        |              |
| Notes                                                                                                    |                                                                                |                     |              |
| If the port number you enter is already in use, an error is returned<br>The port number must be within the following range: 0-(2^16-1) |                                                                                |                     |              |
| K-Config Example                                                                                                    |                                                                                |                     |              |
| Set the Ethernet port protocol for TCP to port 12457:<br>"#ETH-PORT TCP,12457", 0x0D                                                   |                                                                                |                     |              |

#### 10.3.3.2 NET-DHCP

| Functions               |               | Permission        | Transparency |
|-------------------------|---------------|-------------------|--------------|
| Set:                    | NET-DHCP      | Administrator     | Public       |
| Get:                    | NET-DHCP?     | End User          | Public       |
| Description             |               | Syntax            |              |
| Set:                    | Set DHCP mode | #NET-DHCPSPmodeCR |              |
| Get:                    | Get DHCP mode | #NET-DHCP?CR      |              |
| Response                | Response      |                   |              |
| ~nn@NET-DHCPSPmodeCR LF |               |                   |              |
| Parameters              |               |                   |              |

mode - 0 (do not use DHCP. Use the IP address set by the factory or the NET-IP command), 1 (try to use DHCP. If unavailable, use the IP address set by the factory or the NET-IP command)

#### Notes

Connecting Ethernet to devices with DHCP may take more time in some networks

To connect with a randomly assigned IP by DHCP, specify the device DNS name (if available) using the NAME command. You can also get an assigned IP by direct connection to USB or RS-232 protocol port if available

Consult your network administrator for correct settings

#### K-Config Example

Enable DHCP mode, if available:

"#NET-DHCP 1", 0x0D

#### 10.3.3.3 NET-GATE

| Functions                                                                                                    |                                           | Permission                    | Transparency |
|----------------------------------------------------------------------------------------------------|-------------------------------------------|-------------------------------|--------------|
| Set:                                                                                                    | NET-GATE                                  | Administrator Public          |              |
| Get:                                                                                                    | NET-GATE?                                 | End User                      | Public       |
| Description                                                                                                    | ı                                         | Syntax                        |              |
| Set:                                                                                                    | Set gateway IP                            | <b>#NET-GATE</b> SPip_address | CR           |
| Get:                                                                                                    | Get gateway IP                            | #NET-GATE?CR                  |              |
| Response                                                                                                    | Response                                  |                               |              |
| ~nn@ <b>NET-</b>                                                                                                    | <b>GATE</b> SPip_addressCR LF             |                               |              |
| Parameters                                                                                                    |                                           |                               |              |
| ip_addre                                                                                                    | ss – gateway IP address, in the following | g format: xxx.xxx.xxx.xxx     |              |
| Notes                                                                                                    |                                           |                               |              |
| A network gateway connects the device via another network, possibly over the Internet. Be careful of security problems. Consult your network administrator for correct settings. |                                           |                               |              |
| K-Config Example                                                                                                    |                                           |                               |              |
| Set the gateway IP address to 192.168.0.1:                                                                                                    |                                           |                               |              |

"#NET-GATE 192.168.000.001", 0x0D

#### 10.3.3.4 NET-IP

| Functions                                                              |                                                         | Permission            | Transparency |
|------------------------------------------------------------------------|---------------------------------------------------------|-----------------------|--------------|
| Set:                                                                   | NET-IP                                                  | Administrator Public  |              |
| Get:                                                                   | NET-IP?                                                 | End User              | Public       |
| Description                                                            |                                                         | Syntax                |              |
| Set:                                                                   | Set IP address                                          | #NET-IPSPip_addressCR |              |
| Get:                                                                   | Get IP address                                          | # <b>NET-IP?</b> CR   |              |
| Response                                                               |                                                         |                       |              |
| ~nn@ <b>NET-</b> I                                                     | <b>IP</b> SPip_addressCR LF                             |                       |              |
| Parameters                                                             |                                                         |                       |              |
| ip_addres                                                              | s = -IP address, in the following format                | : xxx.xxx.xxx.xxx     |              |
| Notes                                                                  |                                                         |                       |              |
| Consult you                                                            | Consult your network administrator for correct settings |                       |              |
| K-Config Example                                                       |                                                         |                       |              |
| Set the IP address to 192.168.1.39:<br>"#NET-IP 192.168.001.039", 0x0D |                                                         |                       |              |

#### 10.3.3.5 NET-MAC

| Functions                                                                        |                              | Permission  | Transparency |
|----------------------------------------------------------------------------------|------------------------------|-------------|--------------|
| Set:                                                                             | -                            | -           | -            |
| Get:                                                                             | NET-MAC?                     | End User    | Public       |
| Description                                                                      |                              | Syntax      |              |
| Set:                                                                             | -                            | -           |              |
| Get:                                                                             | Get MAC address              | #NET-MAC?CR |              |
| Response                                                                         |                              |             |              |
| ~nn@ <b>NET-M</b>                                                                | <b>AC</b> SPmac_addressCR LF |             |              |
| Parameters                                                                       |                              |             |              |
| mac_address - unique MAC address. Format: xx-xx-xx-xx-xx-xx where x is hex digit |                              |             |              |
| K-Config Example                                                                 |                              |             |              |
| "#NET-MAC?", 0x0D                                                                |                              |             |              |

### 10.3.3.6 NET-MASK

| Functions                                                                                                    |                             | Permission                     | Transparency |  |
|----------------------------------------------------------------------------------------------------|-----------------------------|--------------------------------|--------------|--|
| Set:                                                                                                    | NET-MASK                    | Administrator                  | Public       |  |
| Get:                                                                                                    | NET-MASK?                   | End User                       | Public       |  |
| Description                                                                                                    |                             | Syntax                         |              |  |
| Set:                                                                                                    | Set subnet mask             | # <b>NET-MASK</b> SPnet_maskCR |              |  |
| Get:                                                                                                    | Get subnet mask             | #NET-MASK?CR                   |              |  |
| Response                                                                                                    |                             |                                |              |  |
| ~nn@ <b>NET-M</b>                                                                                                    | <b>IASK</b> SPnet_maskCR LF |                                |              |  |
| Parameters                                                                                                    |                             |                                |              |  |
| net_mask-                                                                                                    | - format: xxx.xxx.xx.       | xxx                            |              |  |
| Response T                                                                                                    | riggers                     |                                |              |  |
| The subnet mask limits the Ethernet connection within the local network<br>Consult your network administrator for correct settings |                             |                                |              |  |
| K-Config Example                                                                                                    |                             |                                |              |  |
| Set the subnet mask to 255.255.0.0:<br>"#NET-MASK 255.255.000.000", 0x0D                                                           |                             |                                |              |  |

#### 10.3.4 EDID Handling Commands

Additional EDID data functions can be performed via the **692** web pages or a compatible EDID management application, such as Kramer EDID Designer (see <a href="http://www.kramerav.com/product/EDID%20Designer">www.kramerav.com/product/EDID%20Designer</a>).

| Command   | Description                                        |
|-----------|----------------------------------------------------|
| CPEDID    | Copy EDID data from the output to the input EEPROM |
| LOCK-EDID | Lock last read EDID                                |

#### 10.3.4.1 CPEDID

| Functions                                                                                                    |                                                                                                    | Permission                                      | Transparency   |  |  |
|----------------------------------------------------------------------------------------------------|----------------------------------------------------------------------------------------------------|-------------------------------------------------|----------------|--|--|
| Set:                                                                                                    | CPEDID                                                                                                    | End User                                        | Public         |  |  |
| Get:                                                                                                    | -                                                                                                    | -                                               | -              |  |  |
| Description                                                                                                    |                                                                                                    | Syntax                                          |                |  |  |
| Set:                                                                                                    | Copy EDID data from the output to the input EEPROM                                                                                                    | # <b>CPEDID</b> SPsrc_type,src<br>dest_bitmapCR | c_id,dst_type, |  |  |
| Get:                                                                                                    | -                                                                                                    | -                                               |                |  |  |
| Response                                                                                                    |                                                                                                    |                                                 |                |  |  |
| ~nn@CPEDI                                                                                                    | DSPsrc_type,src_id,dst_type,                                                                                                    | dest_bitmapCR LF                                |                |  |  |
| Parameters                                                                                                    |                                                                                                    |                                                 |                |  |  |
| (default EDI<br>dst_type -<br>dest_bitm<br>form of ever<br>copied to thi                                                                                                    | <pre>src_id - for input source: 1 (HDMI In) for output source: 1 (HDMI Out), for default EDID source: 0 (default EDID) dst_type - EDID destination type (usually input): 0 (input), 1 (output), 2 (default EDID) dest_bitmap - bitmap representing destination IDs. Format: XXXXX, where X is hex digit. The binary form of every hex digit represents corresponding destinations. Setting '1' indicates that EDID data is copied to this destination. Setting '0' indicates that EDID data is not copied to this destination. Response Triggers</pre> |                                                 |                |  |  |
| Response is                                                                                                    | s sent to the com port from which the S                                                                                                    | et was received (before execu                   | ution)         |  |  |
| Notes                                                                                                    |                                                                                                    |                                                 |                |  |  |
| Destination bitmap size depends on device properties (for 64 inputs it is a 64-bit word)<br>Example: bitmap 0x0013 means inputs 1, 2 and 5 are loaded with the new EDID.<br>In this device, if the destination type is input (0), the bitmap size is 1 bit, bitmap 0x1 means input 1 is<br>loaded with the new EDID. |                                                                                                    |                                                 |                |  |  |
| K-Config Example                                                                                                    |                                                                                                    |                                                 |                |  |  |
| Copy the EDID data from the HDMI Out output (EDID source) to the HDMI In 1 input: "#CPEDID 1,1,0,0x1",0x0D                                                                                                    |                                                                                                    |                                                 |                |  |  |

#### 10.3.4.2 LOCK-EDID

| Functions                                                                                   |                                    | Permission               | Transparency |
|---------------------------------------------------------------------------------------------|------------------------------------|--------------------------|--------------|
| Set:                                                                                        | LOCK-EDID                          | End User End User        |              |
| Get:                                                                                        | LOCK-EDID?                         | End User                 | End User     |
| Description                                                                                 |                                    | Syntax                   |              |
| Set:                                                                                        | Lock last read EDID                | #LOCK-EDIDSPinput_id, lo | ck_modeCR    |
| Get :                                                                                       | Get EDID lock state                | #LOCK-EDID?SPinput_idCR  |              |
| Response                                                                                    |                                    |                          |              |
| ~nn@LOCK-                                                                                   | <b>EDID</b> SPinput_id,lock_modeCF | R LF                     |              |
| Parameters                                                                                  |                                    |                          |              |
| <pre>input_id - 1 (HDMI In)<br/>lock mode - 0 (Off: unlocks EDID), 1 (On: locks EDID)</pre> |                                    |                          |              |
| K-Config Example                                                                            |                                    |                          |              |
| Lock the last read EDID from the HDMI In input:<br>"#LOCK-EDID 1,1",0x0D                    |                                    |                          |              |

#### 10.3.5 Administrator Commands

| Command | Description                |
|---------|----------------------------|
| DIR     | List files in device       |
| FS-FREE | Get file system free space |
| GET     | Get file                   |

#### 10.3.5.1 DIR

| Functions                                                                                                    |                                                                                 | Permission      | Transparency |  |  |
|----------------------------------------------------------------------------------------------------|---------------------------------------------------------------------------------|-----------------|--------------|--|--|
| Set:                                                                                                    | -                                                                               |                 |              |  |  |
| Get:                                                                                                    | DIR                                                                             | Administrator   | Public       |  |  |
| Description                                                                                                    |                                                                                 | Syntax          |              |  |  |
| Set:                                                                                                    |                                                                                 |                 |              |  |  |
| Get:                                                                                                    | List files in device                                                            | # <b>dir</b> CR |              |  |  |
| Response                                                                                                    |                                                                                 |                 |              |  |  |
| Multi Line:<br>~nn@DIRCH                                                                                                    | 2 LF                                                                            |                 |              |  |  |
|                                                                                                    | file_name TAB file_sizeSPbytes,SP ID:SPfile_idCR_LF<br>TABfree_sizeSPbytesCR_LF |                 |              |  |  |
| Parameters                                                                                                    |                                                                                 |                 |              |  |  |
| <pre>file_name - name of file file_size - file size in bytes. A file can take more space on device memory file_id - internal ID for file in file system free_size - free space in bytes in device file system</pre> |                                                                                 |                 |              |  |  |
| K-Config Example                                                                                                    |                                                                                 |                 |              |  |  |
| "#DIR",0x0D                                                                                                    |                                                                                 |                 |              |  |  |

#### 10.3.5.2 FS-FREE?

| Functions                                            |                            | Permission    | Transparency |  |
|------------------------------------------------------|----------------------------|---------------|--------------|--|
| Set:                                                 | -                          |               |              |  |
| Get:                                                 | FS-FREE?                   | Administrator | Public       |  |
| Description                                          |                            | Syntax        |              |  |
| Set:                                                 |                            |               |              |  |
| Get:                                                 | Get file system free space | #FS-FREE?CR   |              |  |
| Response                                             |                            |               |              |  |
| Multi Line:<br>~nn@FS_FREESPfree_sizeCR_LF           |                            |               |              |  |
| Parameters                                           | Parameters                 |               |              |  |
| free_size - free size in device file system in bytes |                            |               |              |  |
| K-Config Example                                     |                            |               |              |  |
| "#FS-FREE?", 0x0D                                    |                            |               |              |  |

## 10.3.5.3 GET

| Functions                                                                                                    |          | Permission        | Transparency |
|----------------------------------------------------------------------------------------------------|----------|-------------------|--------------|
| Set:                                                                                                    | -        |                   |              |
| Get:                                                                                                    | GET      | Administrator     | Public       |
| Description                                                                                                    |          | Syntax            |              |
| Set:                                                                                                    |          |                   |              |
| Get:                                                                                                    | Get file | #GETSPfile_nameCR |              |
| Response                                                                                                    |          |                   |              |
| Multi-line:<br>~nnl@GETSPfile_name, file_sizeSPREADYCR LF                                                                                                    |          |                   |              |
| contents<br>~ <u>hn]dGET</u> SPfile_name <mark>SP</mark> OK <mark>CR_LF</mark>                                                                                                    |          |                   |              |
| Parameters                                                                                                    |          |                   |              |
| <pre>file_name - name of file to get contents contents - byte stream of file contents file_size - size of file (device sends it in response to give user a chance to get ready)</pre> |          |                   |              |
| K-Config Example                                                                                                    |          |                   |              |
| "#GET",0x0D                                                                                                    |          |                   |              |

The warranty obligations of Kramer Electronics Inc. ("Kramer Electronics") for this product are limited to the terms set forth below:

#### What is Covered

This limited warranty covers defects in materials and workmanship in this product.

#### What is Not Covered

This limited warranty does not cover any damage, deterioration or malfunction resulting from any alteration, modification, improper or unreasonable use or maintenance, misuse, abuse, accident, neglect, exposure to excess moisture, fire, improper packing and shipping (such claims must be presented to the carrier), lightning, power surges, or other acts of nature. This limited warranty does not cover any damage, deterioration or malfunction resulting from the installation or removal of this product from any installation, any unauthorized tampering with this product, any repairs attempted by anyone unauthorized by Kramer Electronics to make such repairs, or any other cause which do snot relate directly to a defect in materials and/or workmanship of this product. This limited warranty does not cover cartons, equipment enclosures, cables or accessories used in conjunction with this product. Without limiting any other exclusion herein, Kramer Electronics does not warrant that the product covered hereby, including, without limitation, the technology and/or

integrated circuit(s) included in the product, will not become obsolete or that such items are or will remain compatible with any other product or technology with which the product may be used.

#### How Long this Coverage Lasts

The standard limited warranty for Kramer products is seven (7) years from the date of original purchase, with the following exceptions:

- All Kramer VIA hardware products are covered by a standard three (3) year warranty for the VIA hardware and a standard three (3) year warranty for firmware and software updates; all Kramer VIA accessories, adapters, tags, and dongles are covered by a standard one (1) year warranty.
- Kramer fiber optic cables, adapter-size fiber optic extenders, pluggable optical modules, active cables, cable retractors, ring mounted adapters, 2 portable power chargers, Kramer speakers, and Kramer touch panels are covered by a standard one (1) year warranty. Kramer 7-inch touch panels purchased on or after April 1st, 2020 are covered by a standard two (2) year warranty.
- All Kramer Calibre products, all Kramer Minicom digital signage products, all HighSecLabs products, all streaming, and all wireless products are 3 covered by a standard three (3) year warranty.
- All Sierra Video MultiViewers are covered by a standard five (5) year warranty. 4
- Sierra switchers & control panels are covered by a standard seven (7) year warranty (excluding power supplies and fans that are covered for three 5 (3) years).
- 6 K-Touch software is covered by a standard one (1) year warranty for software updates.
- 7 All Kramer passive cables are covered by a lifetime warranty.

#### Who is Covered

Only the original purchaser of this product is covered under this limited warranty. This limited warranty is not transferable to subsequent purchasers or owners of this product.

#### What Kramer Electronics Will Do

Kramer Electronics will, at its sole option, provide one of the following three remedies to whatever extent it shall deem necessary to satisfy a proper claim under this limited warranty:

- Elect to repair or facilitate the repair of any defective parts within a reasonable period of time, free of any charge for the necessary parts and labor to complete the repair and restore this product to its proper operating condition. Kramer Electronics will also pay the shipping costs necessary to 1 return this product once the repair is complete
- Replace this product with a direct replacement or with a similar product deemed by Kramer Electronics to perform substantially the same function as the original product. If a direct or similar replacement product is supplied, the original product's end warranty date remains unchanged and is 2 transferred to the replacement product.
- 3 Issue a refund of the original purchase price less depreciation to be determined based on the age of the product at the time remedy is sought under this limited warranty

What Kramer Electronics Will Not Do Under This Limited Warranty If this product is returned to Kramer Electronics or the authorized denarror from which it was purchased or any other party authorized to repair Kramer Electronics products, this product must be insured during shipment, with the insurance and shipping charges prepaid by you. If this product is returned uninsured, you assume all risks of loss or damage during shipment. Kramer Electronics will not be responsible for any costs related to the removal or re-installation of this product from or into any installation. Kramer Electronics will not be responsible for any costs related to any setting up this product, any adjustment of user controls or any programming required for a specific installation of this product.

#### How to Obtain a Remedy Under This Limited Warranty

To obtain a remedy under this limited warranty, you must contact either the authorized Kramer Electronics reseller from whom you purchased this product or the Kramer Electronics office nearest you. For a list of authorized Kramer Electronics resellers and/or Kramer Electronics authorized service providers, visit our web site at www.kramerav.com or contact the Kramer Electronics office nearest you.

In order to pursue any remedy under this limited warranty, you must possess an original, dated receipt as proof of purchase from an authorized Kramer Electronics reseller. If this product is returned under this limited warranty, a return authorization number, obtained from Kramer Electronics, will be required (RNA number). You may also be directed to an authorized reseller or a person authorized by Kramer Electronics to repair the product.

If it is decided that this product should be returned directly to Kramer Electronics, this product should be properly packed, preferably in the original carton, for shipping. Cartons not bearing a return authorization number will be refused.

#### Limitation of Liability

THE MAXIMUM LIABILITY OF KRAMER ELECTRONICS UNDER THIS LIMITED WARRANTY SHALL NOT EXCEED THE ACTUAL PURCHASE PRICE PAID FOR THE PRODUCT TO THE MAXIMUM EXTENT PERMITTED BY LAW, KRAMER ELECTRONICS IS NOT RESPONSIBLE FOR DIRECT. SPECIAL INCIDENTAL OR CONSEQUENTIAL DAMAGES RESULTING FROM ANY BREACH OF WARRANTY OR CONDITION, OR UNDER ANY OTHER LEGAL THEORY. Some countries, districts or states do not allow the exclusion or limitation of relief, special, incidental, consequential or indirect damages, or the limitation of liability to specified amounts, so the above limitations or exclusions may not apply to you.

#### Exclusive Remedy

TO THE MAXIMUM EXTENT PERMITTED BY LAW, THIS LIMITED WARRANTY AND THE REMEDIES SET FORTH ABOVE ARE EXCLUSIVE AND IN LIEU OF ALL OTHER WARRANTIES, REMEDIES AND CONDITIONS, WHETHER ORAL OR WRITTEN, EXPRESS OR IMPLED. TO THE MAXIMUM EXTENT PERMITTED BY LAW, KRAMER ELECTRONICS SPECIFICALLY DISCLAIMS ANY AND ALL IMPLIED WARRANTES, INCLUDING, WITHOUT LIMITATION, WARRANTIES OF MERCHANTABILITY AND FITNESS FOR A PARTICULAR PURPOSE. IF KRAMER ELECTRONICS CANNOT LAWFULLY DISCLAIM OR EXCLUDE IMPLIED WARRANTIES UNDER APPLICABLE LAW, THEN ALL IMPLIED WARRANTIES COVERING THIS PRODUCT, INCLUDING WARRANTIES ENGODE IN LIGUTURE OF A PARTICULAR PURPOSE, SHALL APPLY TO THIS PRODUCT AS PROVIDED UNDER APPLICABLE LAW. IF ANY PRODUCT TO WHICH THIS LIMITED WARRANTY APPLIES IS A "CONSUMER PRODUCT" UNDER THE MAGNUSON-MOSS WARRANTY ACT (15 U.S.C.A. \$2301, ET SEQ.) OR OTHER APPLICABLE LAW. THE FOREGOING DISCLAIMER OF IMPLIED WARRANTIES SHALL NOT APPLY TO YOU, AND ALL MPLIED WARRANTIES ON THIS PRODUCT, INCLUDING WARRANTIES OF MERCHANTABILITY AND FITNESS FOR THE PARTICULAR PURPOSE, SHALL APPLY AS PROVIDED LINDER APPLICABLE LAW

#### Other Conditions

This limited warranty gives you specific legal rights, and you may have other rights which yary from country to country or state to state. This limited warranty is void if (i) the label bearing the serial number of this product has been removed or defaced, (ii) the product is not distributed by Kramer Electronics or (iii) this product is not purchased from an authorized Kramer Electronics reseller. If you are unsure whether a reseller is an authorized Kramer Electronics reseller, visit our web site at www.krameray.com or contact a Kramer Electronics office from the list at the end of this document

#### Your rights under this limited warranty are not diminished if you do not complete and return the product registration form or complete and submit the online product registration form. Kramer Electronics thanks you for purchasing a Kramer Electronics product. We hope it will give you years of

# KRAMER

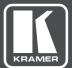

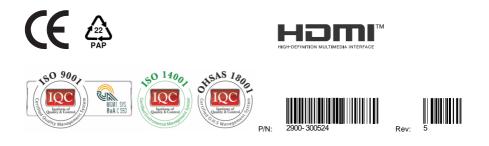

## SAFETYWARNING

Disconnect the unit from the power supply before opening and servicing

For the latest information on our products and a list of Kramer distributors, visit our Web site where updates to this user manual may be found.

We welcome your questions, comments, and feedback.

The terms HDMI, HDMI High-Definition Multimedia Interface, and the HDMI Logo are trademarks or registered trademarks of HDMI Licensing Administrator, Inc. All brand names, product names, and trademarks are the property of their respective owners.

www.KramerAV.com info@KramerAV.com